## **Office of Information and Technology Product Development**

# **Home Telehealth Reporting Enhancements (HTRE) Integrated Home Telehealth Application (IHTA)**

**Production Operations Manual**

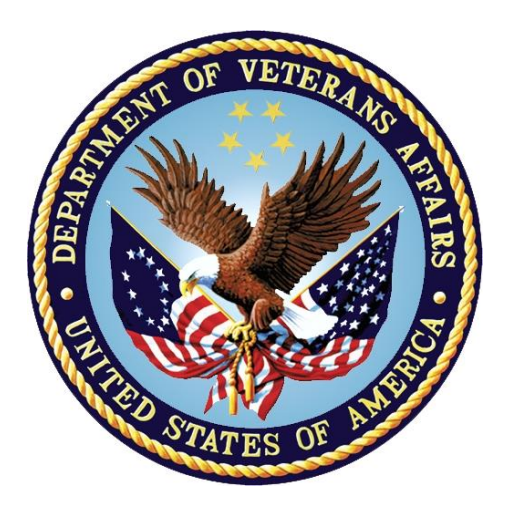

**August 2015 Document Version 2.4**

## **Revision History**

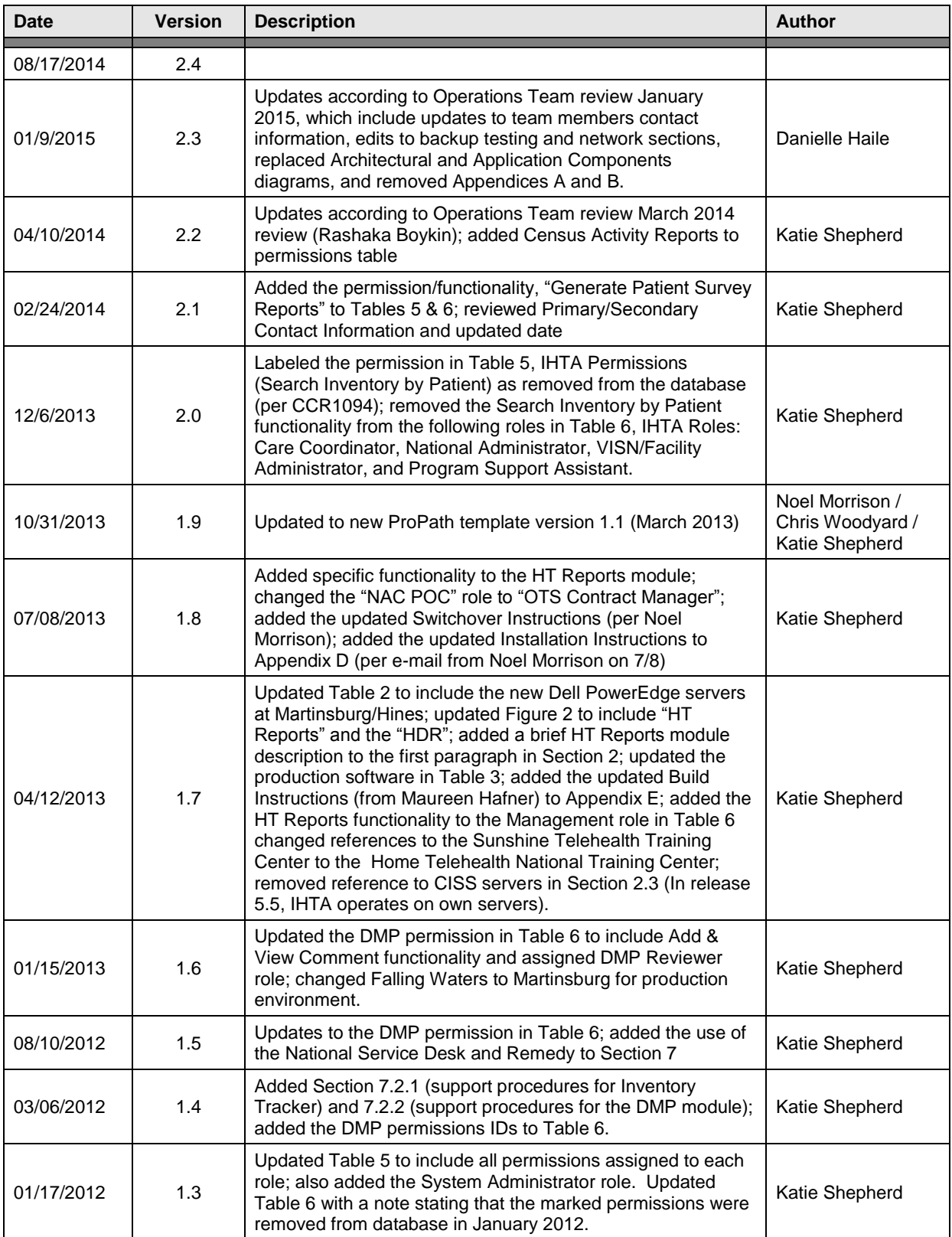

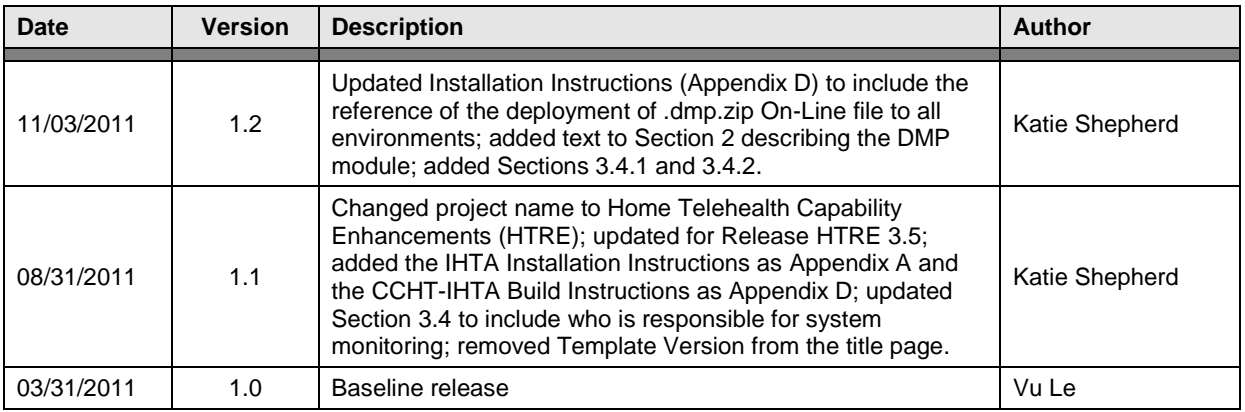

## **Table of Contents**

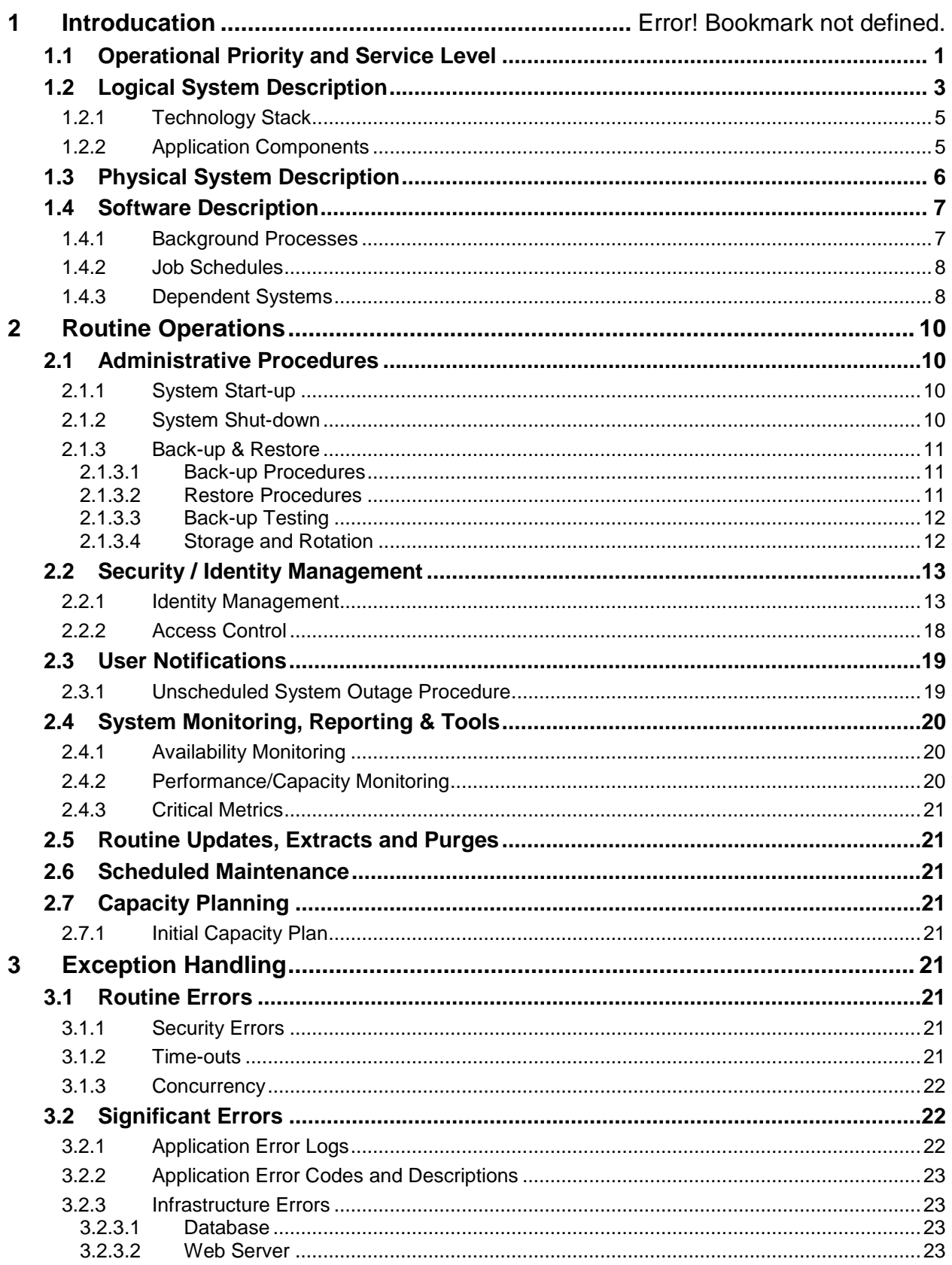

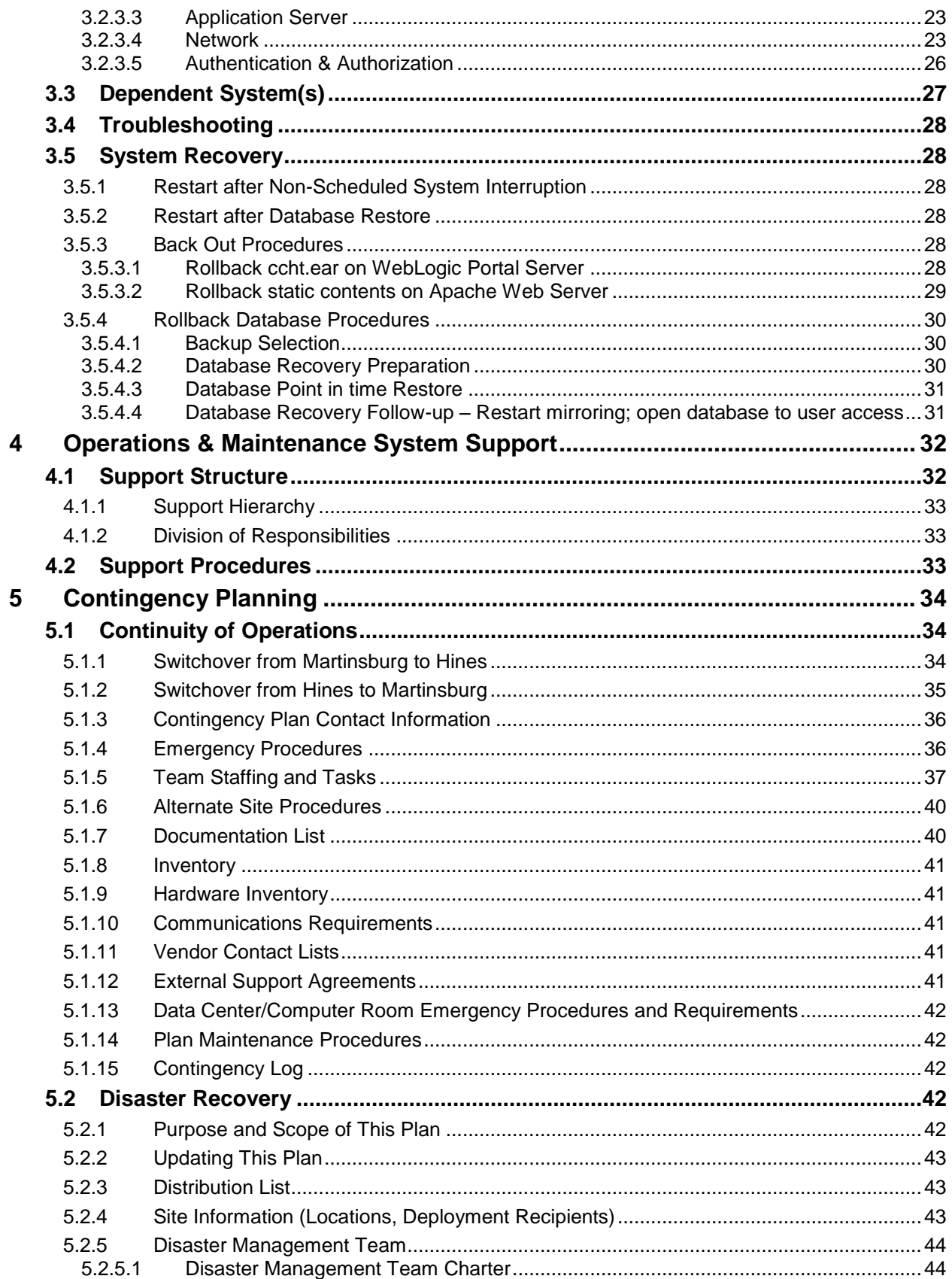

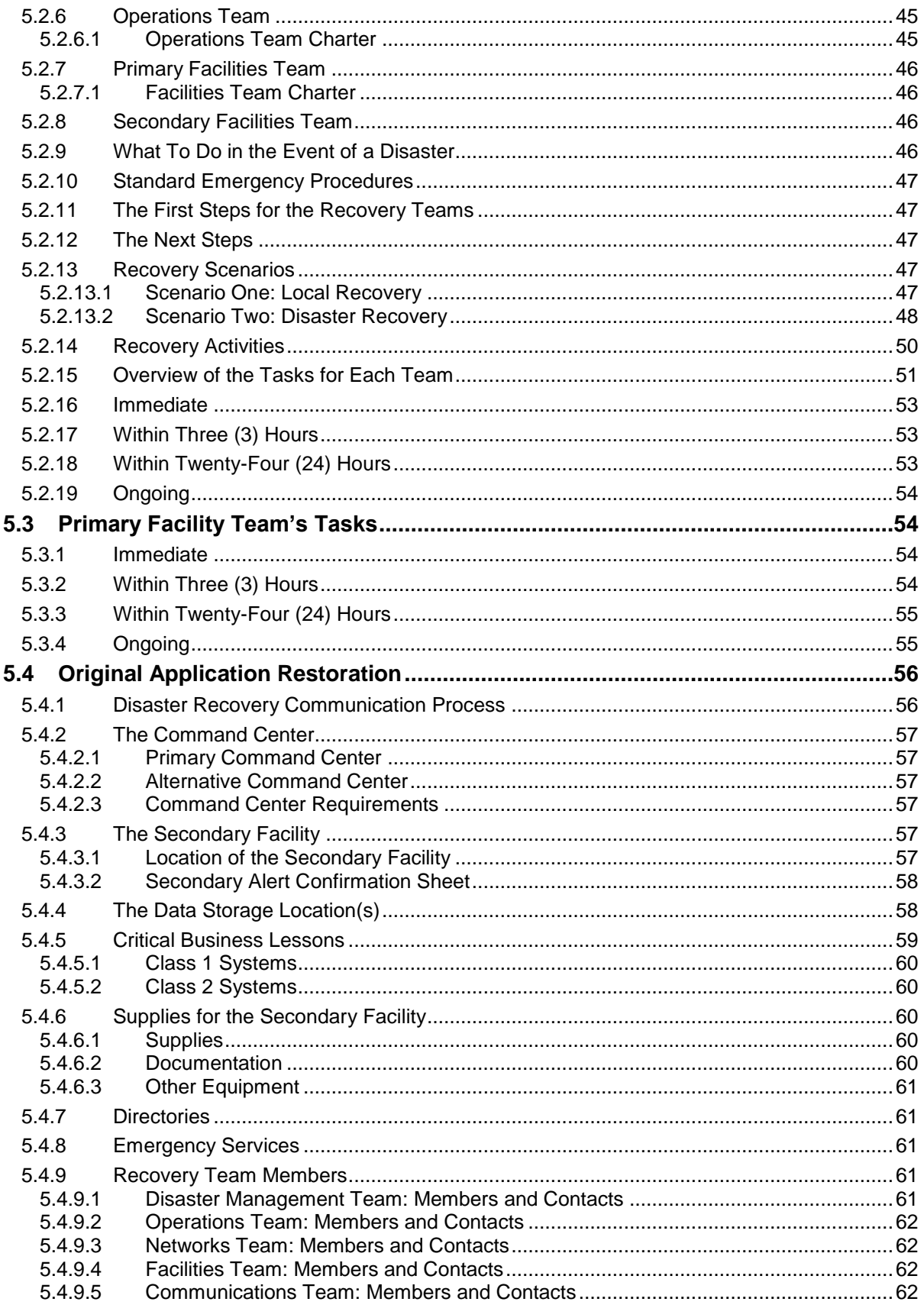

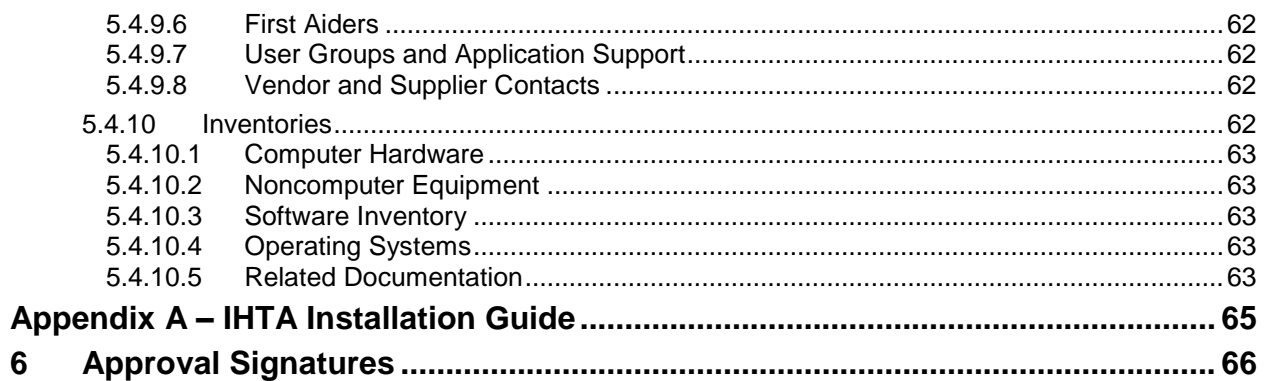

# **1 Introduction**

The Integrated Home Telehealth Application (IHTA) is a Web-based system, providing a flexible, maintainable, and resilient platform for Home Telehealth (HT) business functions. IHTA facilitates the retrieval of home device information for tracking device inventory, managing Quality Improvement Reports (QIR), and generating reports on device availability and vendor compliance. IHTA is also used for the development, storage, and retrieval of Veteran Health Administration (VHA) Disease Management Protocols (DMP). Finally, the HT Reports module of IHTA allows users to review and search HT data via various management report options. There are 23 Veteran Integrated Service Networks (VISN), providing centralized information technology (IT) support to 168 medical centers. IHTA will be used by all VISNs, to ensure a standard way of managing device information and QIRs at all VA facilities.

IHTA comprises two fully operational, load balanced systems, one at the Primary Facility and the other at the alternate location at the Secondary Facility. The Primary and Secondary facilities will alternate between the Martinsburg Capitol Region Readiness Center (CRRC) (Martinsburg, WV) and the Hines Information Technology Center (HITC) (Hines, IL). Each site will have equal capacity and will be capable of supporting users as the operational site. IHTA will be accessible from the various VISNs, each accessing the central IHTA and HT databases, facilitating the management of device information.

The IHTA database architecture is configured for complete redundancy. During operational hours, the data is replicated from the Primary to the Secondary Facility, at near real-time. This process ensures that in the event of a catastrophic failure, if the production database cannot be restored, there will be minimal loss of data, and the alternate database can replace the production database.

IHTA uses database servers which are fully redundant between the Primary and Secondary Facilities. In the event that the database at the Primary Facility goes down, the system will shift operations to the redundant database at the Secondary Facility, via the database mirroring component of Microsoft SQL Server. The switch to the redundant database will require manual intervention, but will be transparent to the users.

The databases will be replicated asynchronously from the Primary to the Secondary Facility site with a maximum transaction replication lag time of 15 minutes. Switching between the two sites and operating from each site is essential to ensure that there is minimal downtime and that the latest data is available to the users. A user who is signed in at the time of the switch to the alternate site will be interrupted, and there may be a minimum data loss.

Only authorized users will be able to access IHTA. Role-based access control is set up and maintained by an administrator at the National/VISN/Facility level ensuring users have access to the appropriate level of information.

# <span id="page-7-0"></span>**1.1 Operational Priority and Service Level**

Support will be performed by the National Service Desk – Tuscaloosa (NSD) (Tier 1 Support), Product Development (PD) Product Support Team (Tier 2 Support), and the IHTA Support Group (Tier 3 Support).

The IHTA Support Team utilizes the following VA distribution list: [VAOITOEDIHTASupport@va.gov](mailto:VAOITOEDIHTASupport@va.gov)

The following team members are included in this list: Rashaka Boykins (Operations), David Komraus (Project Manager), Kristen Kriwox (Business Analyst), Bill May (Developer), Chuck Lee (System Administrator), Chris Woodyard (DBA), and Kate Hula (Technical Writer).

Tier 1 Support will be provided by the NSD utilizing the Remedy system. IHTA users with problems that cannot be resolved locally will call the NSD to open a Remedy ticket. Issues not resolved by the Tier 1 Support Team will be assigned to Tier 2 Support in Remedy. Tier 2 Support for IHTA will include assistance from the PD Product Support Team. Issues not resolved by the Tier 2 Support Team will be assigned to Tier 3 Support in Remedy. Tier 3 Support is the highest level of support for IHTA, which includes business analysts, software testers, system administrators, developers, and database administrators who have specialized technical knowledge of IHTA. Tier 3 Support will provide services, such as, issue resolution and defect management on all issues/defects that have not been resolved by the Tier 1 and 2 Support Teams. Any defect found will be logged in Remedy and also in Rational ClearQuest (as required).

[Table 1](#page-8-0) outlines the incident priority levels and the time frame for response:

<span id="page-8-0"></span>

| <b>Priority</b><br>Level | <b>Call Received</b>          | <b>Time Frame for Response</b>                              | <b>Priority Level Description</b>                                                                                                    |
|--------------------------|-------------------------------|-------------------------------------------------------------|----------------------------------------------------------------------------------------------------|
| <b>Urgent</b>            | During business<br>hours      | Requester will be directly contacted<br>by Service Provider | An urgent incident is a catastrophic incident of<br>an operating environment where production<br>systems are severely impacted, down or not<br>functioning. Under this scenario, one of the<br>following situations may exist:                                                                                                    |
|                          | During non-<br>business hours |                                                             | Loss of production data and no<br>$\bullet$<br>procedural work around exists.<br>Patient care and/or safety are at risk or<br>$\bullet$<br>damage is incurred.<br>Complete loss of a core organizational or<br>$\bullet$<br>business process where work cannot<br>reasonably continue.                                                                                                    |
| <b>High</b>              | During business<br>hours      | Requester will be directly contacted<br>by Service Provider | A high incident is a problem where a system is<br>functioning but in a severely reduced capacity.<br>The situation is causing:                                                                                                    |
|                          | During non-<br>business hours |                                                             | Significant impact to portions of the<br>$\bullet$<br>business operations and productivity.<br>No loss of production data and / or a<br>$\bullet$<br>procedural work around exists.<br>The system is exposed to potential loss or<br>$\bullet$<br>interruption of service. Includes incidents<br>that significantly impact development<br>and/or production, but where an<br>alternative operation is available. |
| <b>Medium</b>            | During business<br>hours      | Average of two (2) business hours<br>or less                | A medium incident is a medium-to-low impact<br>problem which involves partial non-critical                                                                                                    |

**Table 1: IHTA Incident Priority Levels and Time Frame for Response**

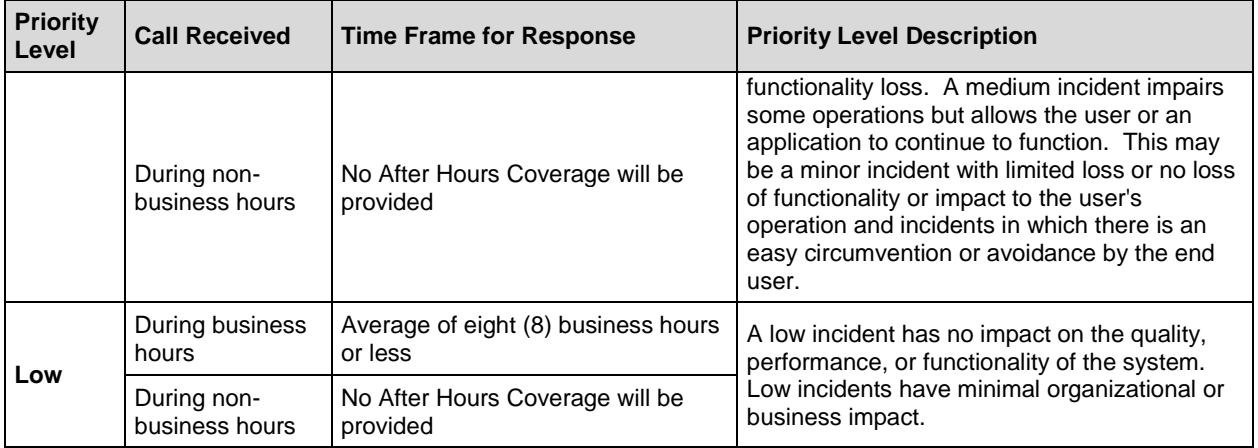

Also refer to the Service Level Agreement (SLA) for Information Technology Services between the Veterans Health Administration Care Coordination Services/Care Coordination Home Telehealth organization and OI&T located on the HTRE TSPR at the following link: [http://tspr.vista.med.va.gov/warboard/ProjectDocs/Home\\_Telehealth\\_Development/HT\\_SLA\\_D](http://tspr.vista.med.va.gov/warboard/ProjectDocs/Home_Telehealth_Development/HT_SLA_Draft_March2013.pdf) [raft\\_March2013.pdf](http://tspr.vista.med.va.gov/warboard/ProjectDocs/Home_Telehealth_Development/HT_SLA_Draft_March2013.pdf)

## <span id="page-9-0"></span>**1.2 Logical System Description**

Application layering generalizes the various functional layers in the architecture (see [Figure 1\)](#page-10-0). For IHTA, its HTML-rendered content implements the standard Struts2 Web framework, injected with Spring components called business services. IHTA uses the Flex library to render its content and HTTP requests are tunneled through a servlet (BlazeDS) connected to a Spring controller. The Spring controller will then interact with a Spring business service, rules engine, workflow engine, and JPA persistent component.

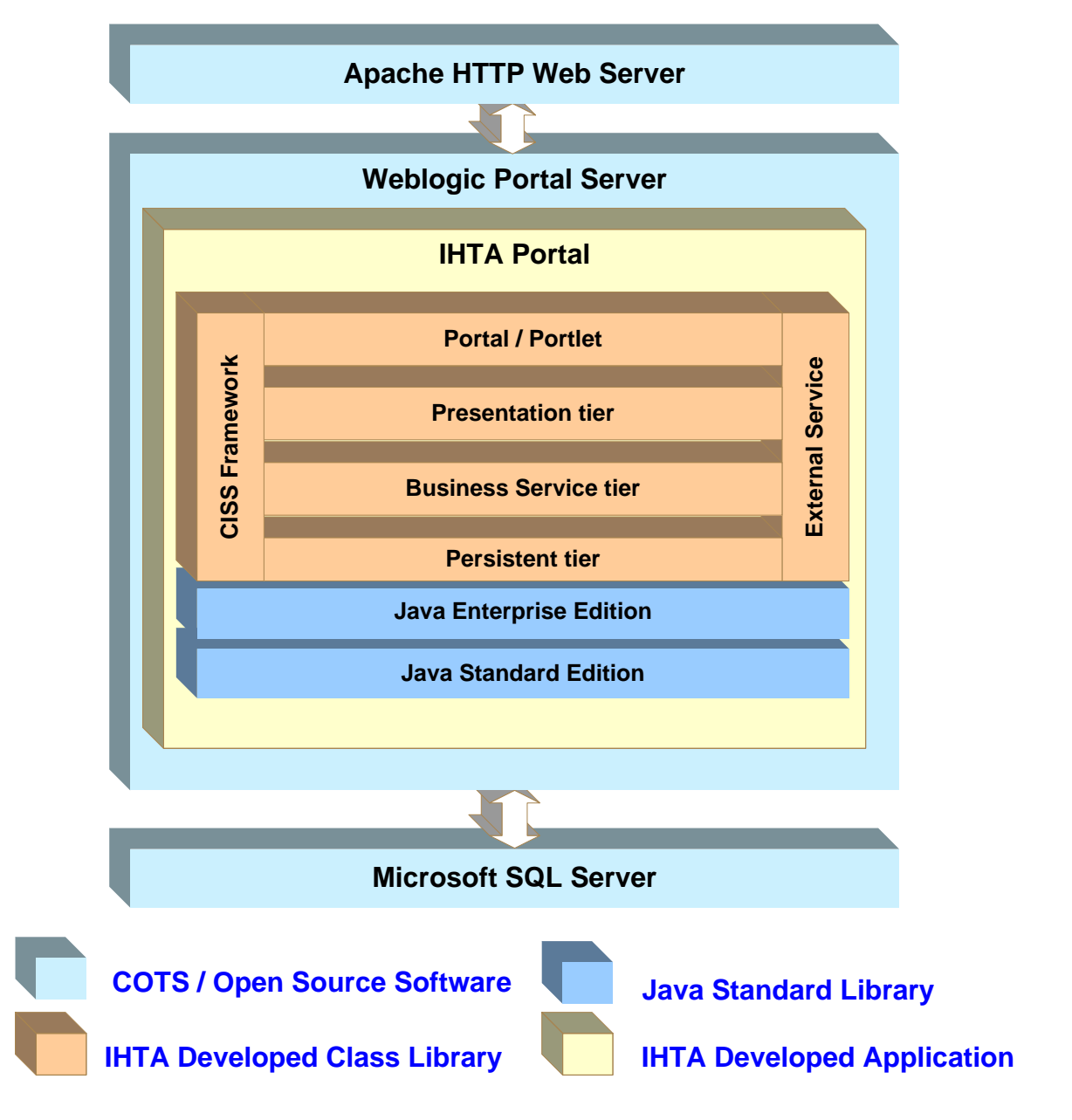

<span id="page-10-0"></span>**Figure 1: IHTA Architectural Layers**

## <span id="page-11-0"></span>**1.2.1 Technology Stack**

[Figure 2](#page-11-2) identifies and groups core IHTA technologies.

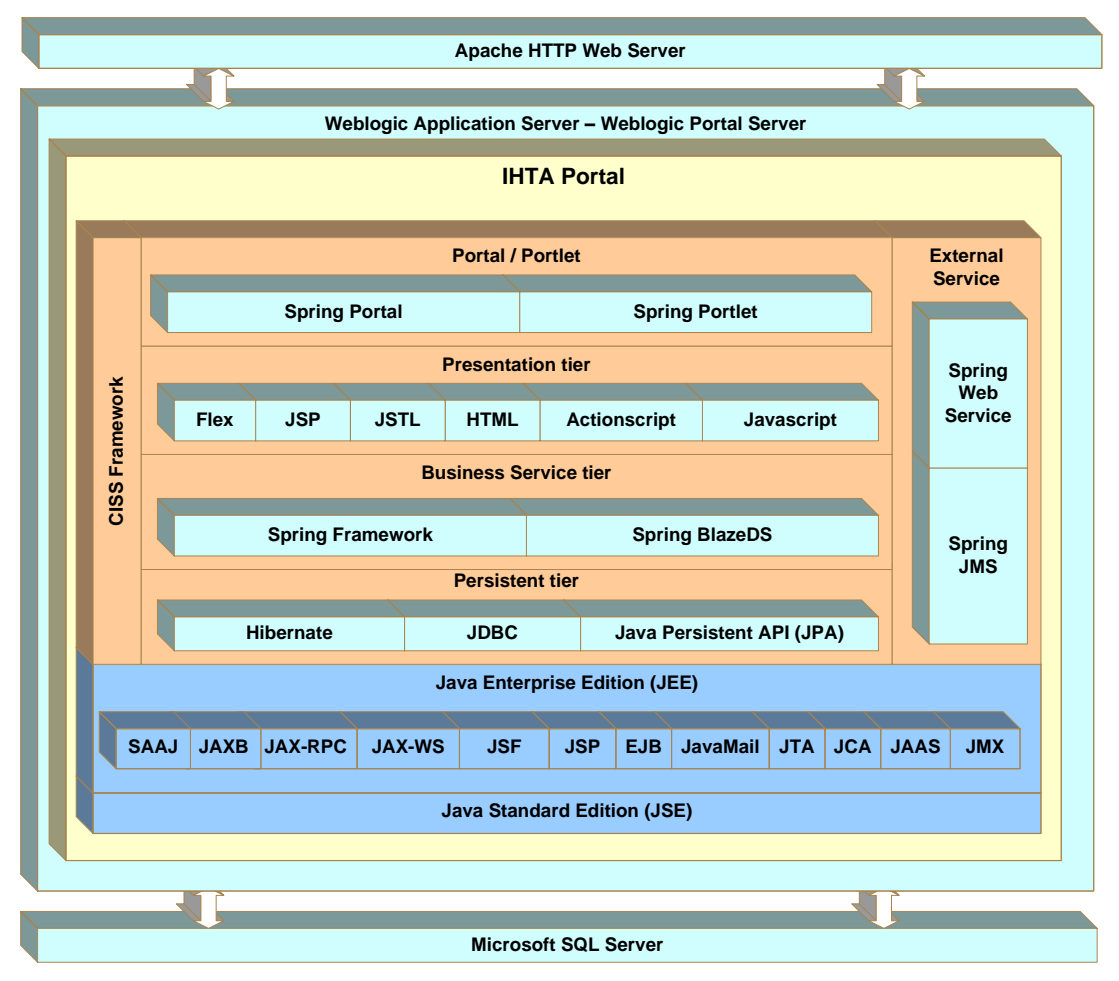

#### **Figure 2: IHTA Technology Stack**

### <span id="page-11-2"></span><span id="page-11-1"></span>**1.2.2 Application Components**

IHTA modules represent a logical grouping of Java classes and components that are implemented to perform the same or similar business functions. IHTA module codebase uses the IHTA common codebase to ensure a consistent User Interface (UI), well-defined business entities through domain classes, and centralized business logic defined in business services. The following figure depicts IHTA modules and components.

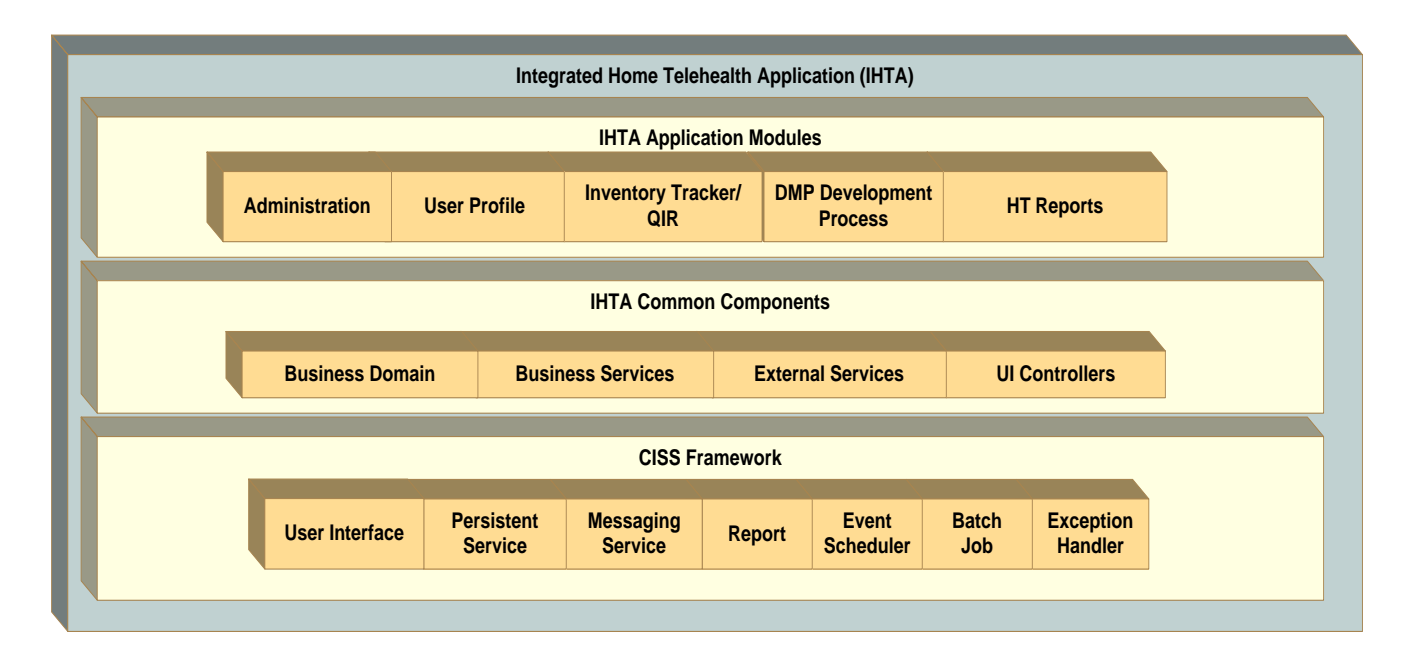

Figure 3: IHTA Application Components

# <span id="page-12-0"></span>**1.3 Physical System Description**

[Figure 4](#page-12-1) provides a high-level overview of the IHTA production environment.

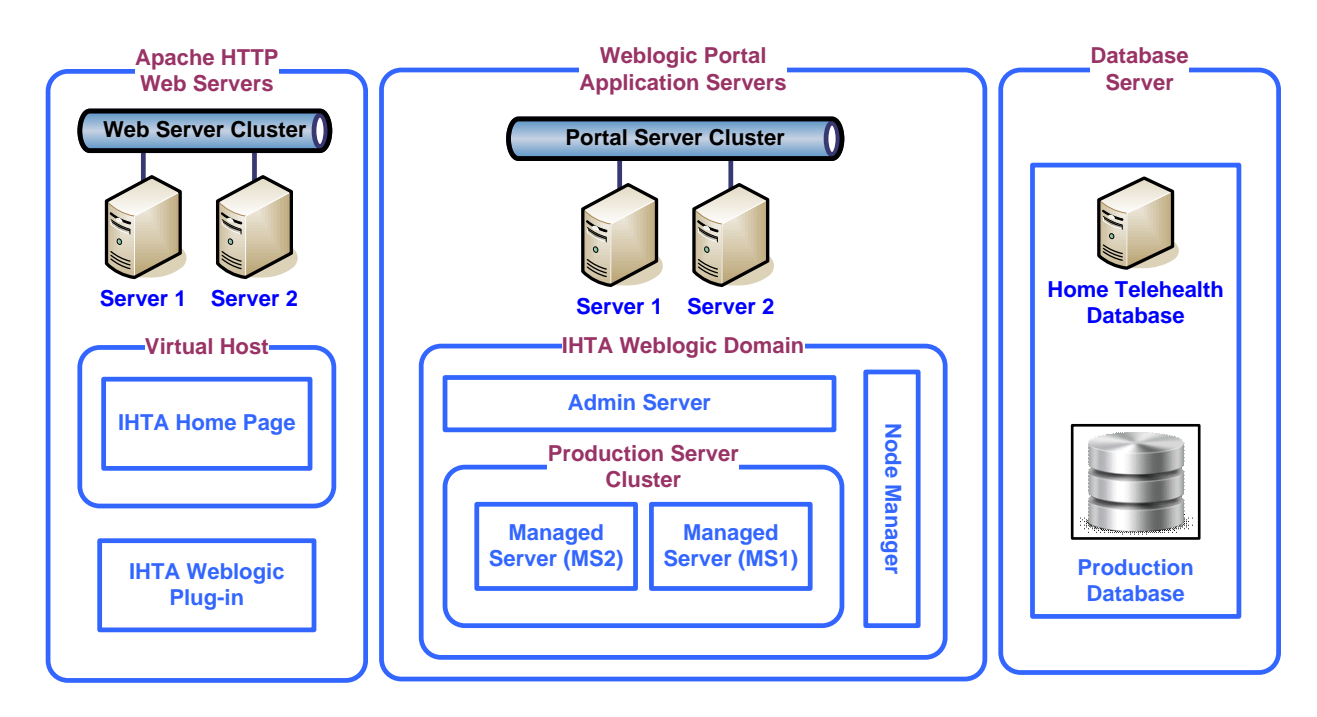

<span id="page-12-1"></span>**Figure 4: Environment Overview**

The computer hardware for the production servers at both Martinsburg and Hines are listed in [Table 2.](#page-13-2) The IHTA SA, Chuck Lee, tracks the warranty status and depreciation cycle using the following Dell Website:

[http://www.dell.com/support/home/us/en/19/Products/?IsTag=True&Selection=9KT6VQ1&ProductCode](http://www.dell.com/support/home/us/en/19/Products/?IsTag=True&Selection=9KT6VQ1&ProductCode=poweredge-r510&ProductName=PowerEdge%2520R510) [=poweredge-r510&ProductName=PowerEdge%2520R510](http://www.dell.com/support/home/us/en/19/Products/?IsTag=True&Selection=9KT6VQ1&ProductCode=poweredge-r510&ProductName=PowerEdge%2520R510)

The expiration date on all servers below is 6/21/14. A separate spreadsheet is also maintained on the HTRE SharePoint site.

<span id="page-13-2"></span>Note these facilities alternate as the Primary and Secondary IHTA production sites.

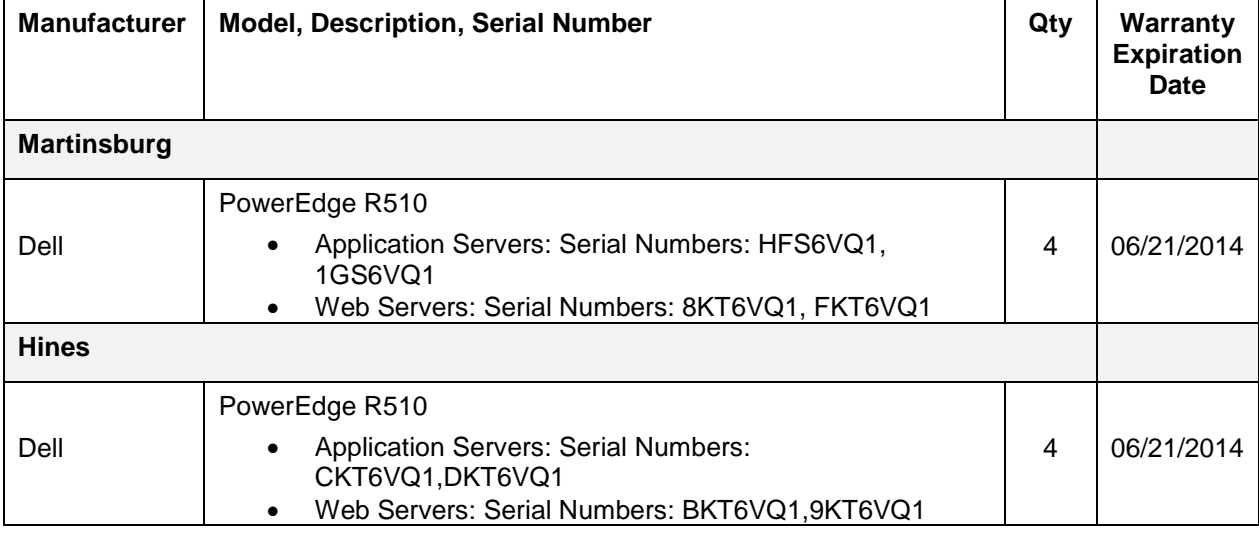

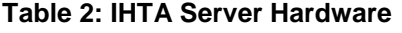

## <span id="page-13-0"></span>**1.4 Software Description**

[Table 3](#page-13-3) lists the current software for the IHTA production environment. Note that the following Hardening server guidelines were for followed for Linux:

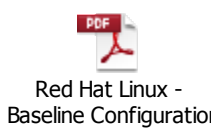

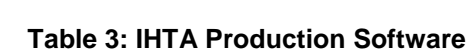

<span id="page-13-3"></span>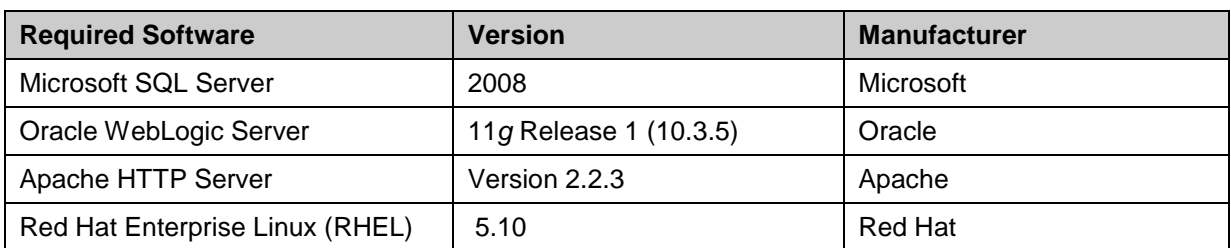

## <span id="page-13-1"></span>**1.4.1 Background Processes**

The background processes utilized in IHTA are described in the following subsections.

## <span id="page-14-0"></span>**1.4.2 Job Schedules**

Quartz Scheduler is used to manage the scheduled job feature of IHTA. This feature allows administrators to set up and automatically execute various pre-defined scheduled jobs. IHTA currently executes the following scheduled jobs at periodic intervals**:**

- Purge Completed Reports: Deletes all reports in the application that have expired.
- Weekly Vendor Compliance Report: Allows users to schedule the automatic e-mail of Inventory Tracker's *Weekly Vendor Compliance Report*.
- QIR Vendor Response Due: Generates a notification to the Vendor when the *Vendor Response Due Date* has passed in the QIR functionality of Inventory Tracker.

Java Messaging Services (JMS) is utilized for internal communication between IHTA components to invoke asynchronous tasks, including, but not limited to, user registration, the vendor response due notice, and to schedule reports. The JMS Subscriber distributes e-mails for notification.

## <span id="page-14-1"></span>**1.4.3 Dependent Systems**

[Figure 5](#page-14-2) illustrates the enterprise systems that IHTA interfaces with. The details of the enterprise services and applications are summarized in [Table 4.](#page-15-0)

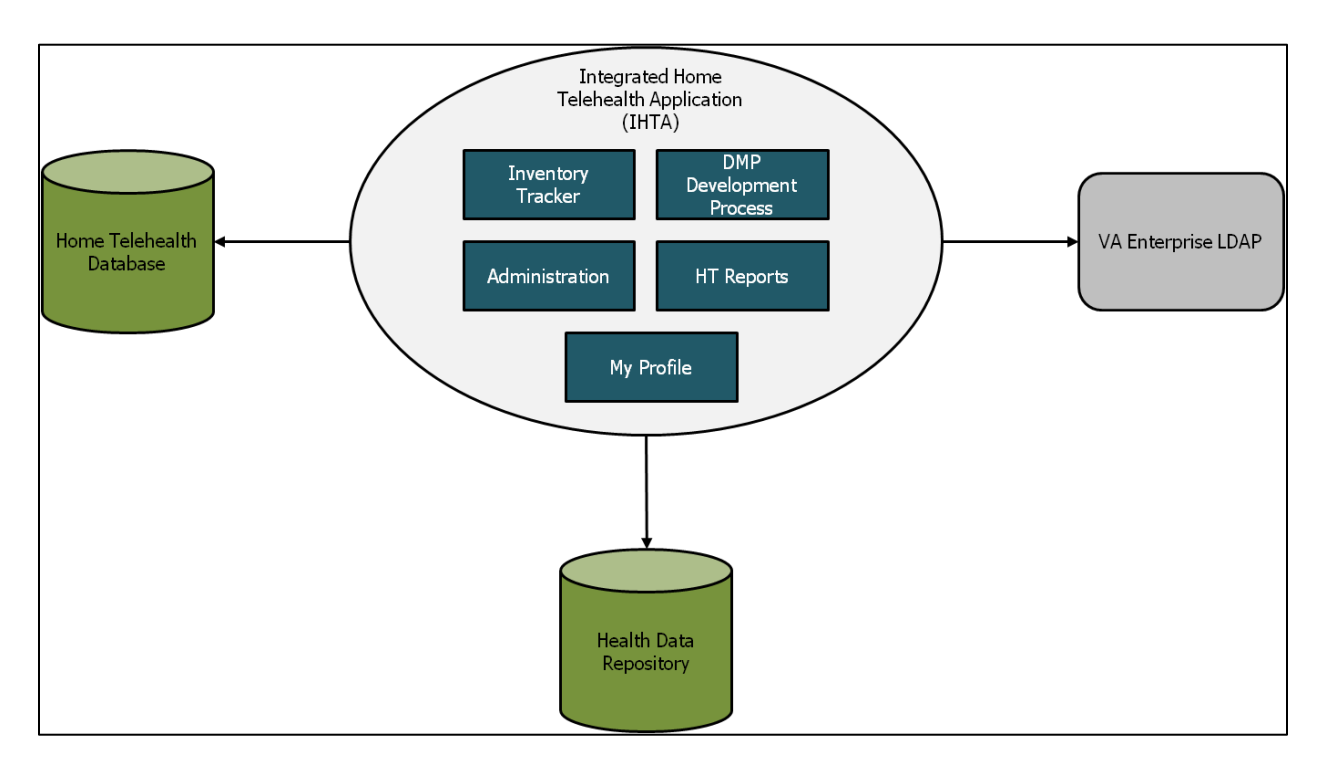

<span id="page-14-2"></span>**Figure 5: Dependent Systems**

<span id="page-15-0"></span>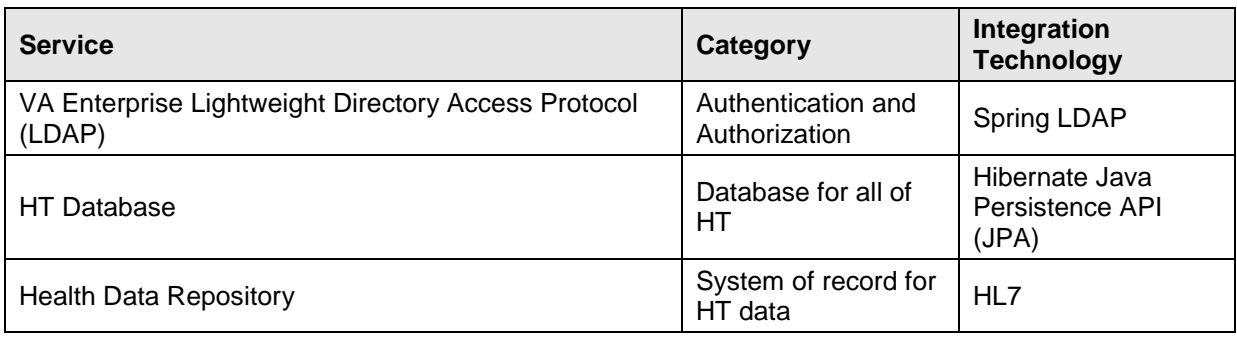

#### **Table 4: Enterprise Service and Application Summary**

# <span id="page-16-0"></span>**2 Routine Operations**

This section describes, at a high level, what is required of an operator / administrator or other nonbusiness user to maintain the system at an operational and accessible state.

# <span id="page-16-1"></span>**2.1 Administrative Procedures**

This section describes the administrative procedures for system start-up and shut-down.

## <span id="page-16-2"></span>**2.1.1 System Start-up**

The following steps outline how IHTA is started and brought to an operational state:

#### *Database Start-Up*

- 1. Use system administrative techniques to validate that the database server is operational.
- 2. Open SQL Server Management Studio (SSMS).
- 3. Start the IHTA Database instance if in a non-started state.
- 4. Validate that the WL1035\_Telehealth and Telehealth Database are running and accessible by the users.

#### *Application Start-Up*

- 1. Start Apache Web Server on each Web server in the cluster.
- 2. Start Oracle WebLogic Node Manager Service on each application server in the cluster.
- 3. Refer to *IHTA Installation Instructions* (Appendix A) for software installation and configuration.
- 4. Start Oracle WebLogic Doman for IHTA cluster.

For more detailed instructions on System Start-up, refer to Appendix A.

## <span id="page-16-3"></span>**2.1.2 System Shut-down**

The following outlines the steps for shutting down IHTA:

#### *Application Shut-down*

- 1. Shut down Oracle WebLogic Doman for the IHTA cluster.
- 2. Shut down Oracle WebLogic Node Manager Service on each application server in the cluster.
- 3. Shut down the Apache Web Server on each Web server in the cluster.

#### *Database Shut-down*

- 1. Open SSMS.
- 2. Shut down (stop) the IHTA Database instance.
- 3. Validate that the WL1035 Telehealth and Telehealth databases are no longer running.

For more detailed instructions on System Shut-down, refer to Appendix A.

### <span id="page-17-0"></span>**2.1.3 Back-up & Restore**

This section provides a high-level description of the back-up and restore strategy for IHTA.

### <span id="page-17-1"></span>**2.1.3.1 Back-up Procedures**

Refer to the *IHTA Installation Instructions* (Appendix A) for **application back-up and restore**.

#### For **database backup**, refer to the following:

#### *Database Backup*

The WL1035 Telehealth and Telehealth databases are backed up daily on a scheduled basis using internal database software routines A full backup is conducted in the off hours (after 6pm pacific time) for both databases . The SQL Agent job that performs all user database backups is UserDatabasesBackup.Subplan\_1. Hourly transaction log backups are also scheduled for all user databases. The SQL Agent job that performs the user database transaction log backups is TeleHealthDatabaseLogBackup.Subplan 1.

All backups are performed while the database is in use. The database instance does not have to be in the shut-down state to perform any of the backups described.

The backups are stored in the following folder &files path:

- Telehealth (full): E:\SQL Backups\Telehealth\ Telehealth\_backup\_2015\_01\_06\_230001\_0254805.bak
- Telehealth (Transaction logs): E:\SQL Backups\LogBackups\ Telehealth\ Telehealth\_backup\_2015\_01\_06\_090001\_8748109.bak
- WL1035 Telehealth (full): E:\SQL Backups\WL1035 Telehealth\ WL1035\_Telehealth\_backup\_2015\_01\_06\_230001\_0274807.bak
- WL1035\_Telehealth\_log\_backup (Transaction logs): E:\SQL Backups\LogBackups\ Telehealth\ WL1035\_Telehealth\_backup\_2015\_01\_06\_090001\_8768111.bak

The files should are copied to external medium and taken to an offsite location.

### <span id="page-17-2"></span>**2.1.3.2 Restore Procedures**

Refer to the *IHTA Installation Instructions* (Appendix A) for application restore procedures.

#### *Database Restore*

Database recovery should only be performed by staff experienced in database recovery techniques. The form of database recovery followed will depend on the type of database failure that required a recovery effort to be initiated.

The HT database is mirrored between two database servers (no witness). At any given time, one of the database servers serves as the primary database in support of the production application. The secondary database maintains a mirrored copy of the primary database and is kept at the same data level using replication. If the primary database loses functionality due to hardware failure, procedures should be followed that activate the secondary database server as the primary database. See the *Contingency Planning - Continuity of Operations* section of this document for the steps required to switch to the mirrored database.

#### *Database Restore – Data Failure*

Data failures will impact both the primary and secondary databases. Recovery will require full restore of the primary database from the full and transaction log file backups. The database recovery will be to a point in time prior to the start of the data failure and with minimum data loss. Refer to the *Rollback Procedures* section of this document for information on recovering the database to a prior point in time.

For more detailed instructions on restore procedures, also refer to Appendix A.

### <span id="page-18-0"></span>**2.1.3.3 Back-up Testing**

#### *Database Restore Testing – Hardware failure*

Since this type of database restore represents database server failover, it should be practiced using production. This is an exception to the normal practice of performing the testing in a separate environment. Performing database failover in production ensures that the participating environments are available to function as expected, which is not something that can be duplicated using a test environment. Database failover must be coordinated with the dependent HT applications and conducted during production off hours. To conduct the hardware failover, see the *Contingency Planning - Continuity of Operations* section of this document for the steps required to switch to the mirrored database.

#### *Database Restore Testing – Data failure*

This recovery test should be performed in a non-production environment using a SQL Server database instance of equivalent release and configuration. Perform a full recovery of the HT database using the most recent full production backup.

Test Case #1

Capture all data from the dbo.CENSUS table where the 'date\_loaded' value is within ten days of the 'CURRENT TIMESTAMP' value. Take note of the datestamp information provided. Using the date\_loaded values, pick a point in time that occurs prior to the most recent value. This will be the point that you want to recover to in your practice test.

Follow the instructions for performing a point-in-time database recovery as outlined in the *Rollback Procedures* section of this document. At the completion of the recovery, test to the point in time that you picked in Test Case #1. Perform the following test case to validate your efforts:

Test Case #2

Capture all data from the dbo.CENSUS table where the 'date\_loaded' value is within ten days of the 'CURRENT' TIMESTAMP' value. Take note of the information given in the 'date\_loaded' column. To be successful, there should be no date\_loaded values past the point in time that was picked for recovery.

#### <span id="page-18-1"></span>**2.1.3.4 Storage and Rotation**

Refer to the Standard Operating Procedures (SOP) in place at the Primary and Secondary Facilities for procedures on storage and rotation.

# <span id="page-19-0"></span>**2.2 Security / Identity Management**

This section provides a high-level description of IHTA's security and user management

## <span id="page-19-1"></span>**2.2.1 Identity Management**

For VA users, the IHTA Registration Screens capture a user's VA network ID to store it in the designated IHTA database table. Once a user has registered, the application notifies the Facility / VISN Administrator and the National Administrator. The Facility, VISN, or National Administrator will approve the registration and assign roles according to the user's job description (see *IHTA Roles*). The user is then notified by e-mail that his / her registration has been approved. The screens of the Registration Approval Process capture and store IHTA database information about user roles and permissions related to the specific application module of IHTA. The table below lists the various roles and the assigned permissions.

<span id="page-19-2"></span>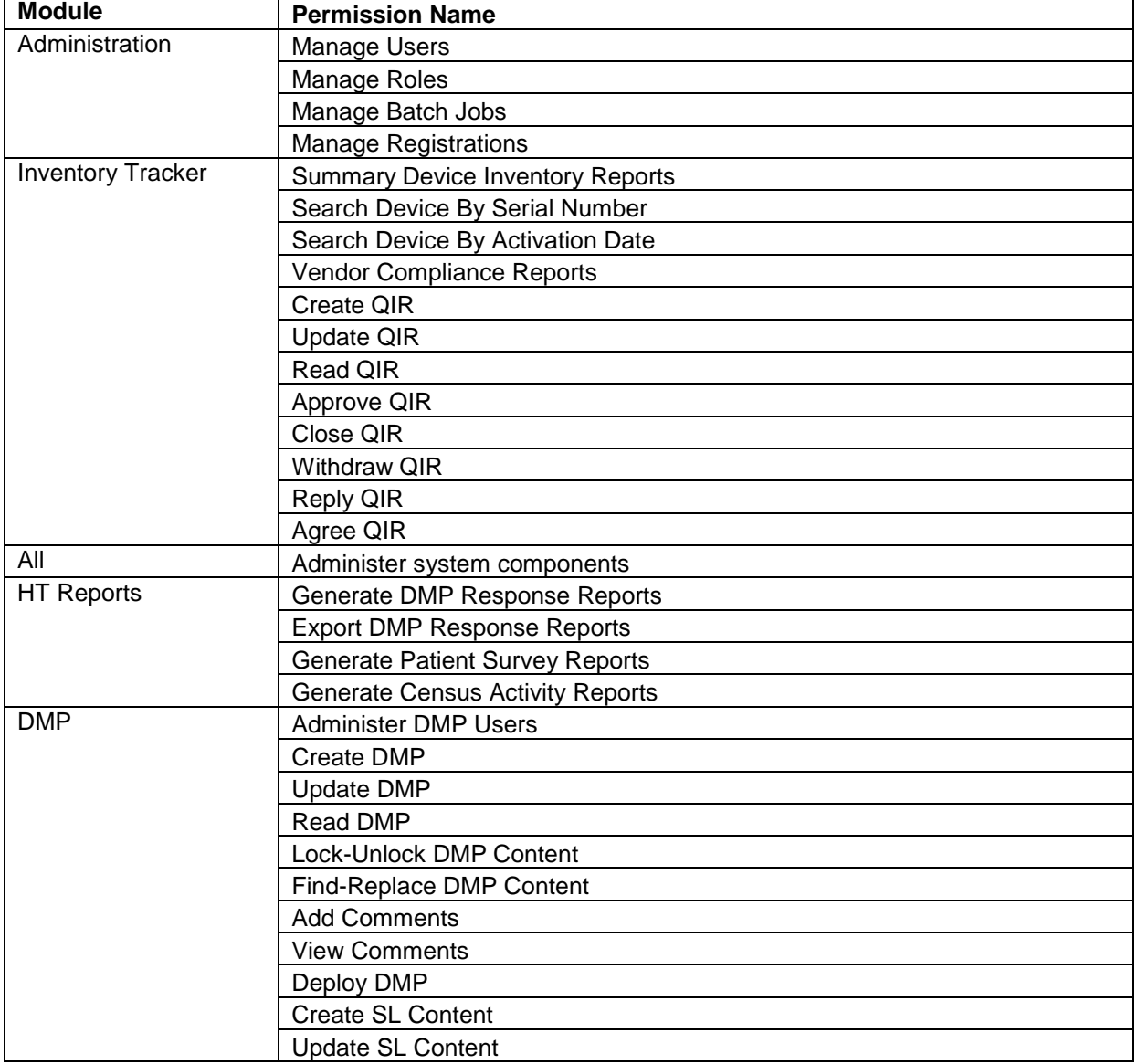

#### **Table 5: IHTA Permissions**

#### **Table 6: IHTA Roles**

<span id="page-20-0"></span>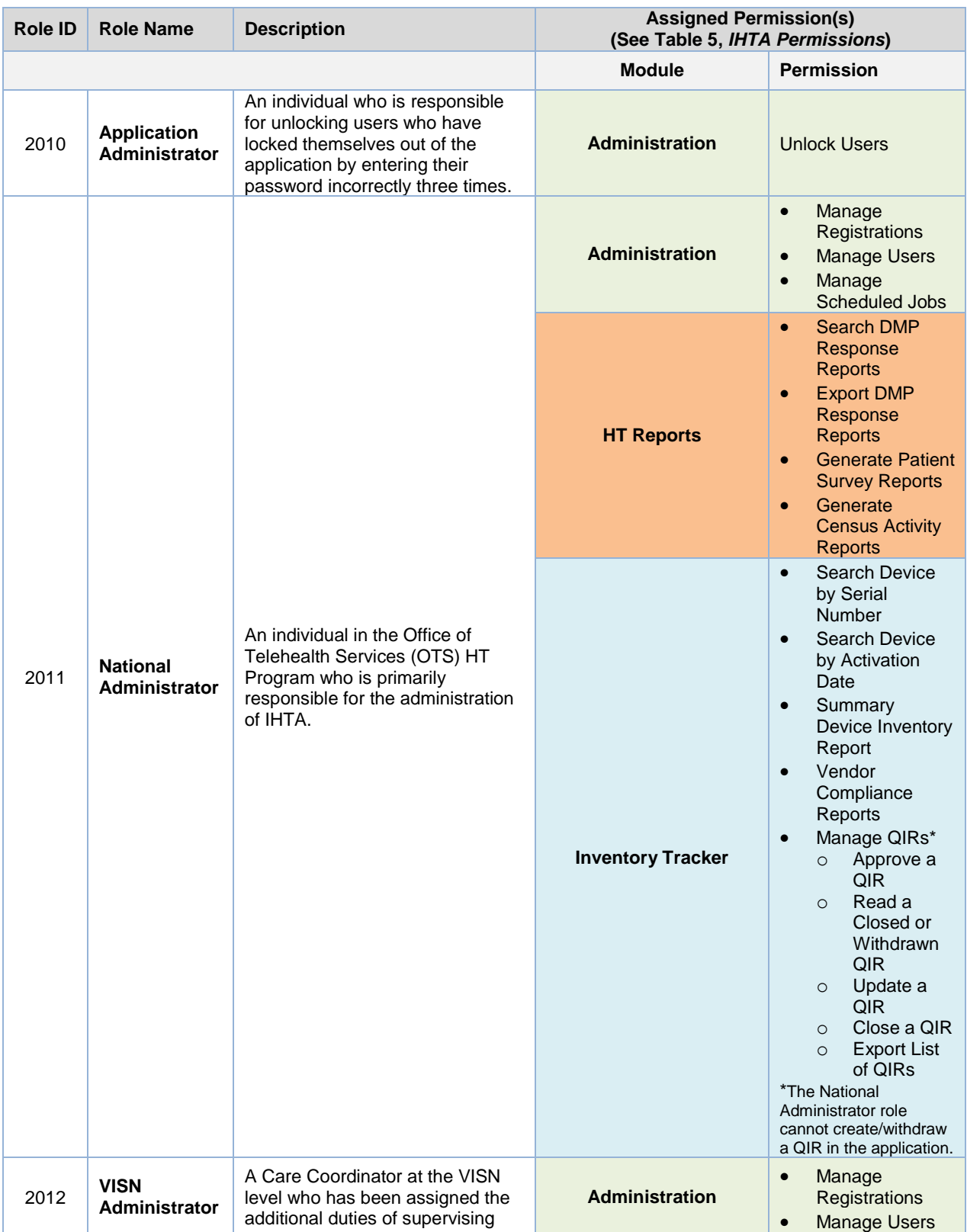

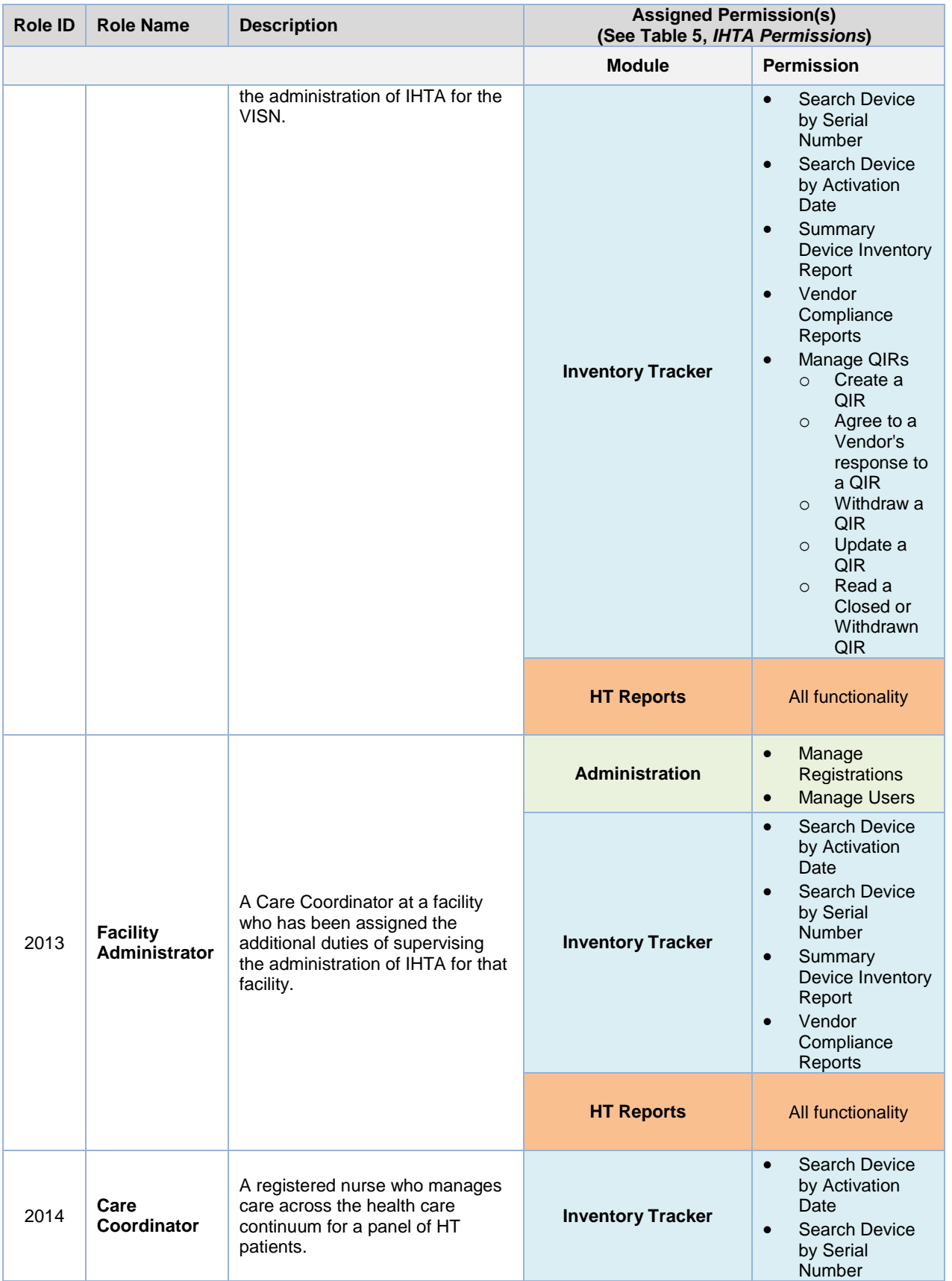

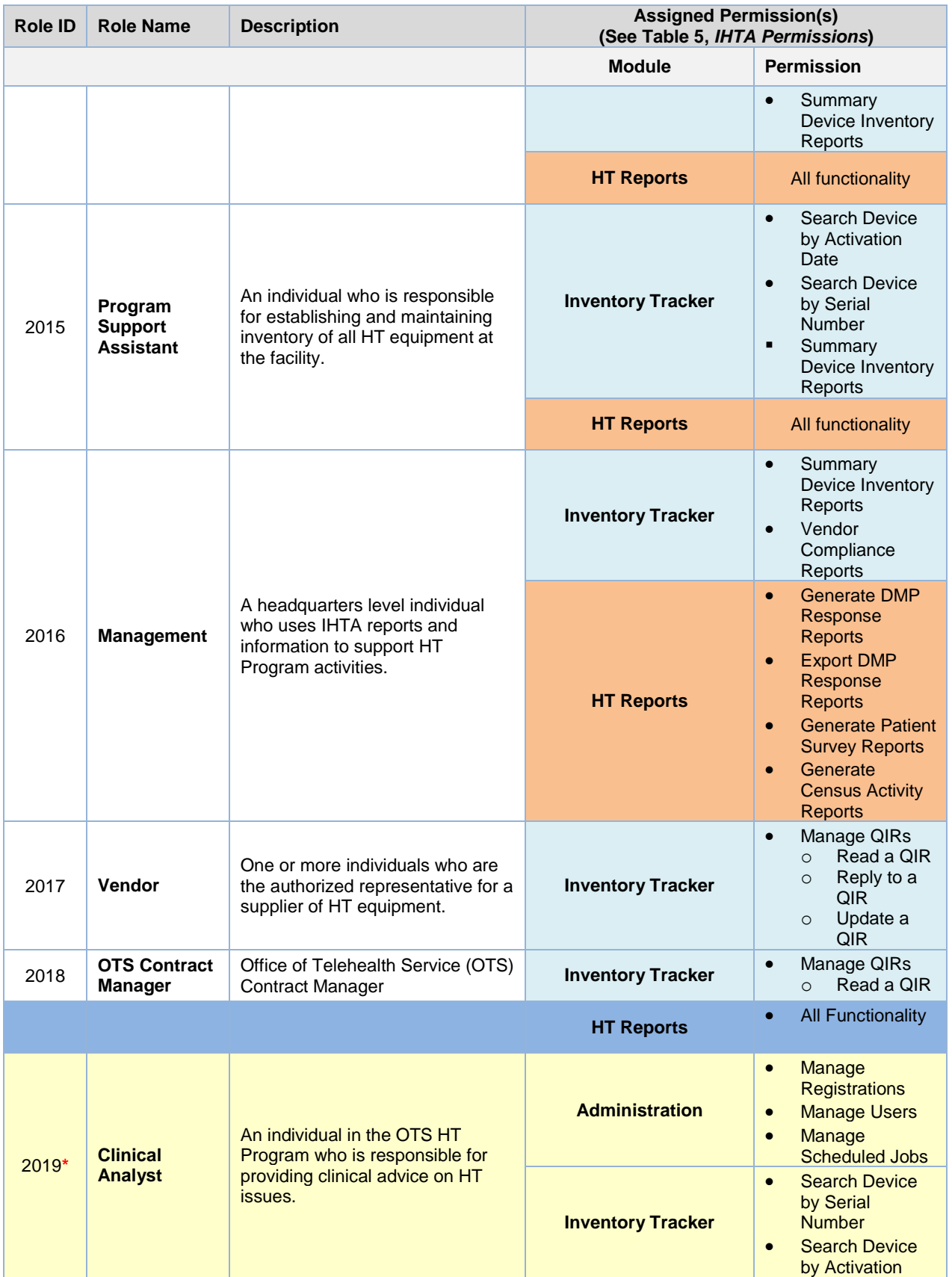

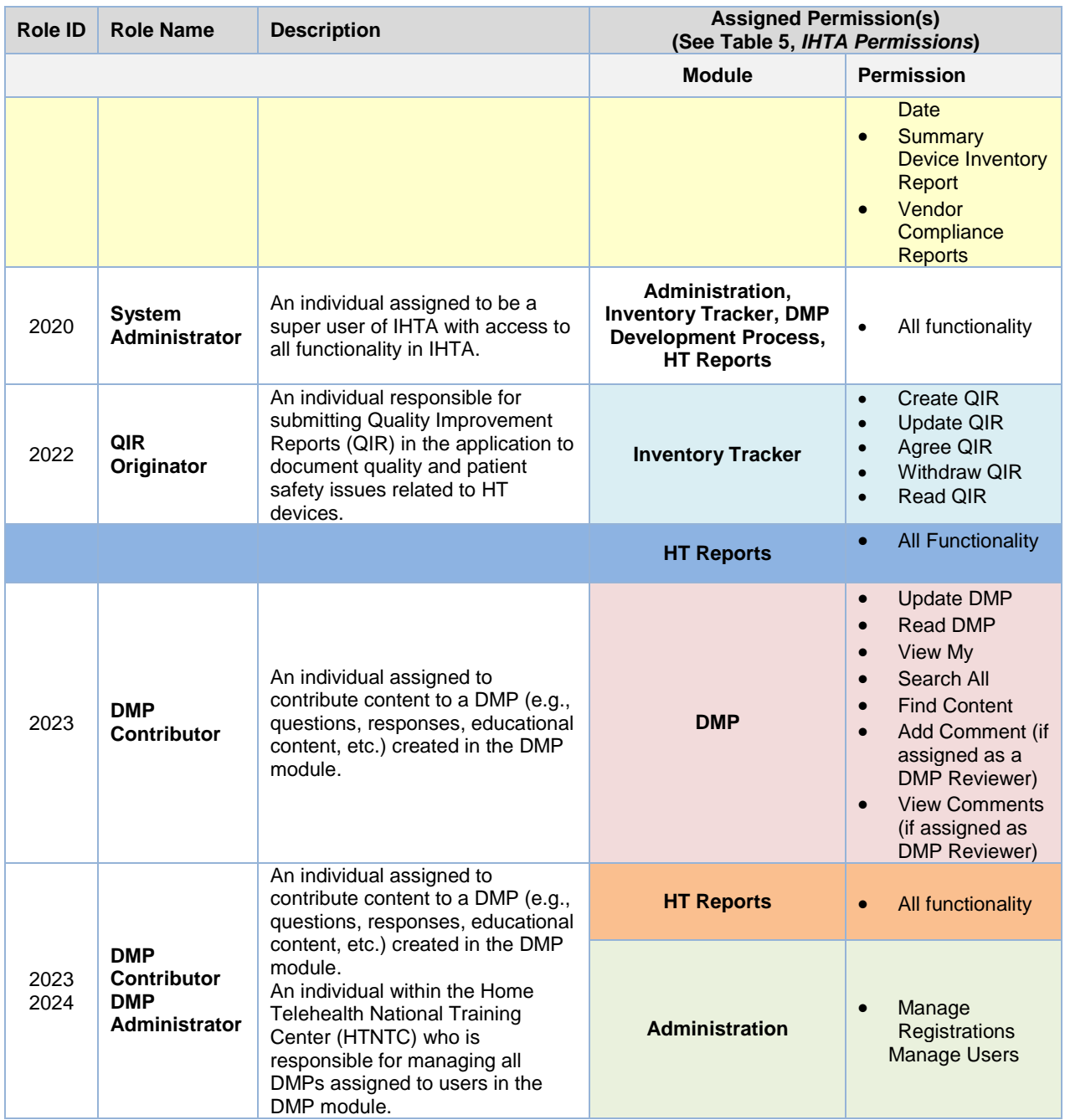

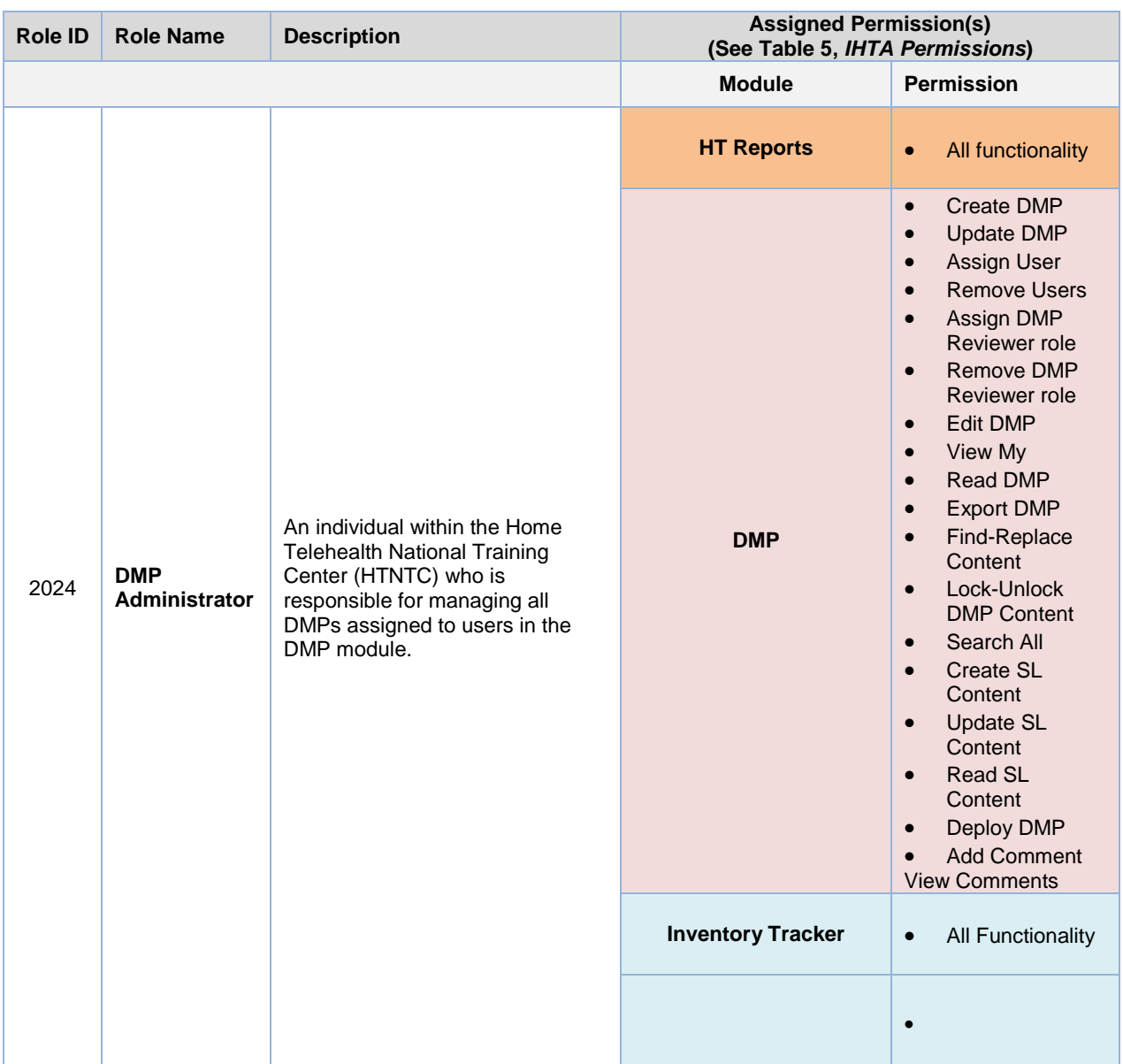

\*NOTE**:** The *Clinical Analyst* role listed in [Table 6](#page-20-0) was removed from the database in January 2012 per request by the customer (refer to CCR 641 in ClearQuest).

## <span id="page-24-0"></span>**2.2.2 Access Control**

VA network credentials are used for access control. The IHTA architecture leverages the existing Java Authentication & Authorization Service (JAAS) to authenticate VA users against the VA Enterprise LDAP.

Access to IHTA will be granted upon successful authentication against the existing VA Enterprise LDAP. It is important to note that logging into IHTA will not grant access to all application modules or embedded systems in IHTA. There will be authorizations that govern access to each of the application modules or embedded systems. There will also be authorizations that govern access within each application module.

IHTA will authenticate its users against the VA Enterprise LDAP, but not implement direct Security Assertion Mark-up Language (SAML). Since users at each VA Medical Center (VAMC) are present in LDAP at the VISN level (e.g., vXX.med.va.gov, etc.), IHTA will establish a one-way trust with the VA Enterprise LDAP. This will allow all VISN users' access to IHTA.

# <span id="page-25-0"></span>**2.3 User Notifications**

All routine IHTA maintenance will be performed off-hours (not during the normal work week of Monday through Friday) to minimize impact to IHTA users. A System 404 message, "Application Out of Order", will display when a user attempts to log into IHTA and the application is down. In cases of an extended unscheduled system outage, the IHTA Administrator will distribute a notification via e-mail as soon as practicable notifying all users of the system outage and the efforts being made to correct it. A second e-mail will be distributed when the system has returned to a normal operational state (refer to [Table 7\)](#page-25-2).

#### **Table 7: IHTA Outage E-mails**

<span id="page-25-2"></span>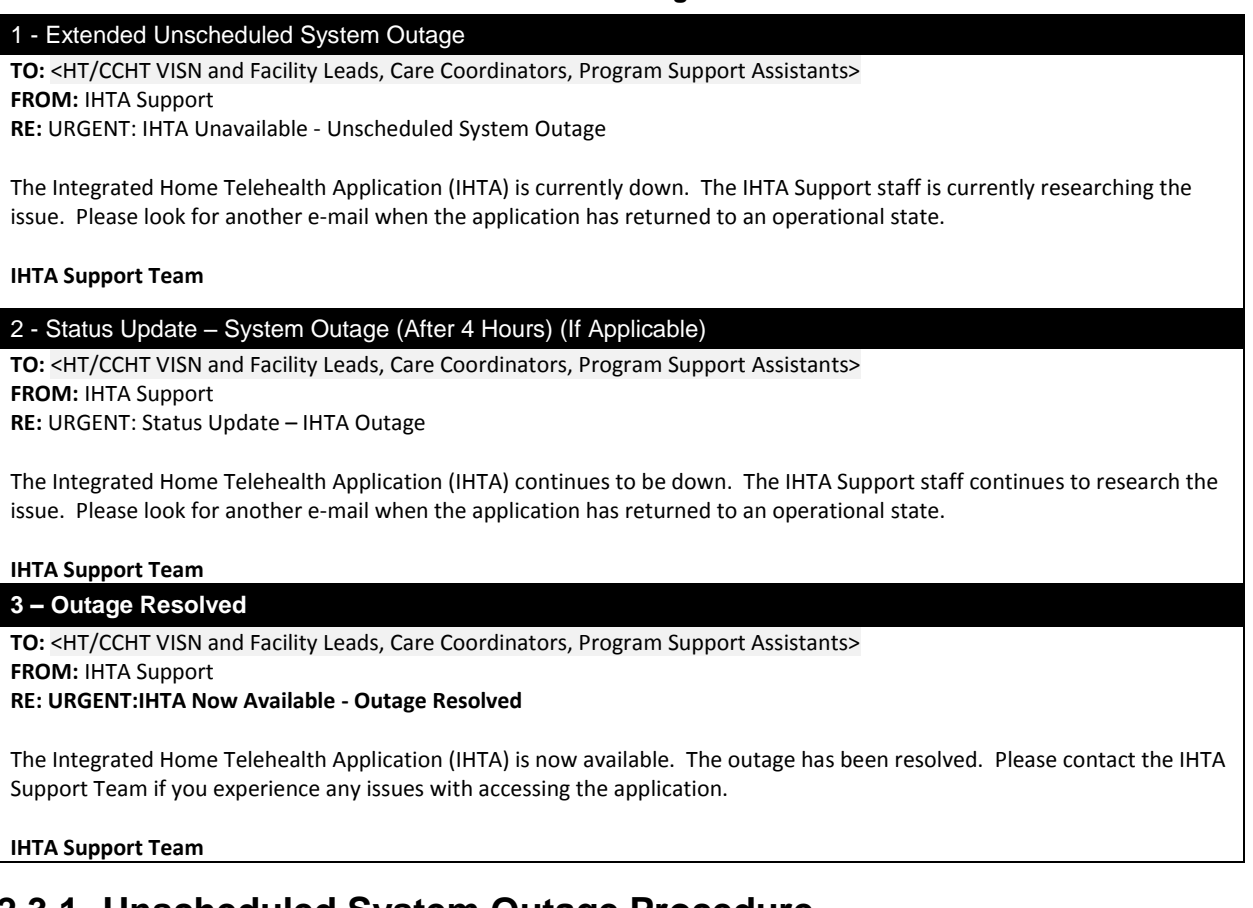

- <span id="page-25-1"></span>**2.3.1 Unscheduled System Outage Procedure** 1. The IHTA Support Team is notified that the application is unavailable.
	- 2. After being notified, the IHTA System Administrator (SA) verifies the unscheduled outage.

3. The IHTA Support Team sends the **Extended Unscheduled System Outage** e-mail message to the VISN, Facility, and National Administrators (see [Table 7\)](#page-25-2). The following subject line is used in the e-mail:

### **URGENT: IHTA Unavailable – Unscheduled IHTA Outage**

- 4. The VISN and Facility Administrators notify their users that IHTA is unavailable and keep them apprised as they receive status updates.
- 5. The IHTA SA researches the problem and either resolves it or escalates it to the HT SA and/or HT Database Administrator (DBA).
- 6. The IHTA SA sends the **Outage Status Update** (see [Table 7\)](#page-25-2) e-mail message to the VISN and Facility Administrators and the National Administrator. The message is sent when the technical staff has an estimated time of system restoration or when four hours has passed since the prior message, whichever comes first.
- 7. The following subject line is used in the **Outage Status Update** e-mail message:

### **URGENT: Status Update – IHTA Outage**

8. When the problem is resolved, the IHTA SA sends the **Outage Resolved** e-mail message to the VISN and Facility Administrators and the National Administrator (see [Table 7\)](#page-25-2). The following subject line is used in the e-mail:

### **URGENT: IHTA Now Available – Outage Resolved**

Refer to the *Home Telehealth O&M Plan*. Also, refer to the SOPs, Disaster Recovery Plans (DRP), and Contingency Plans at the Primary and Secondary Facilities for the standard user notifications in effect.

# <span id="page-26-0"></span>**2.4 System Monitoring, Reporting & Tools**

Only rudimentary system monitoring and reporting techniques (e.g., ping, manual logins, etc.) are being employed for IHTA as described in the below subsections. The IHTA SA and DBA are responsible for system monitoring. As of this release, no formal monitoring tools are being utilized.

## <span id="page-26-1"></span>**2.4.1 Availability Monitoring**

The IHTA SA utilizes a Multi-Routing Tracking Grapher (MRTG) (see link below) for determining the overall operational state of IHTA.

```
Base URL: http://vaww-dashboard.ciss.cc.med.va.gov/mrtg/
htiew001_2.html htiew001_cpu.html htiew001_mem.html vhaiswhtied102_10.2.54.148.ht
                                                            ml
```
## <span id="page-26-2"></span>**2.4.2 Performance/Capacity Monitoring**

IHTA monitors system performance utilizing an At-a-Glance Report e-mailed daily by AITC. The report provides details on Total Packets/Second, CPU Utilization, Total Common Errors, Interface Utilization, Virtual Memory Utilization, Pages Swapped, and Latency.

## <span id="page-27-0"></span>**2.4.3 Critical Metrics**

IHTA utilizes the At-a-Glance Report e-mailed daily by AITC for critical metrics important to validating normal operations.

# <span id="page-27-1"></span>**2.5 Routine Updates, Extracts and Purges**

Database updates and manual extracts are currently performed manually by the DBA upon request. Automate data extracts in support of Inventory Tracker are completed weekly. Any required database reorganizations and data purges will be done manually by the HTRE DBA.

# <span id="page-27-2"></span>**2.6 Scheduled Maintenance**

**Following the VA's Monthly OS patching Schedule** , the SA, in collaboration with the IHTA Development team, verifies and updates (as required) operating system (OS) patches. All necessary IHTA production maintenance will be performed during off-hours. A "System Not Available" page displays when the application is down. Also, refer to the SOPs in place at the Primary and Secondary facilities.

# <span id="page-27-3"></span>**2.7 Capacity Planning**

HTRE will perform a capacity review as part of the planning for each release at six-month intervals. The HTRE-IHTA SA/HT DBA will be responsible for these reviews.

## <span id="page-27-4"></span>**2.7.1 Initial Capacity Plan**

Existing capacity has been deemed adequate for this release of IHTA.

# <span id="page-27-5"></span>**3 Exception Handling**

This section provides a high-level overview of how system problems are handled.

# <span id="page-27-6"></span>**3.1 Routine Errors**

Like most systems, IHTA may generate a small set of errors that may be considered routine in the sense that they have minimal impact on the user and do not compromise the operational state of the system. Most of the errors are transient in nature and only require the user to retry an operation. The following subsections describe these errors, their causes, and what, if any, response an operator needs to take.

While the occasional occurrence of these errors may be routine, getting a large number of an individual error over a short period of time is an indication of a more serious problem. In that case the error needs to be treated as an exceptional condition.

## <span id="page-27-7"></span>**3.1.1 Security Errors**

Please refer to Section 3.2.3.. Authentication and Authorization, for the security errors related to registration and login.

## <span id="page-27-8"></span>**3.1.2 Time-outs**

The application automatically logs a user out after 15 minutes of inactivity. Note that this is a system feature, not an error, but is mentioned here for completeness. A warning message

displays, counting down from 60 seconds or until the user logs off the application. A user can click the **OK** button to stop the countdown and continue working.

## <span id="page-28-0"></span>**3.1.3 Concurrency**

As a Web-based application, IHTA allows users to share data in a multi-user environment. Data is stored in database tables on a database server (Microsoft SQL Server). In a multi-user environment, more than one person may work with the same record at the same time. Since other users can change or even delete the same data that another user is trying to edit, users may occasionally conflict with others as they work. IHTA keeps track of the status of records as users edit them, and makes sure a user is using the latest data. When two or more people try to edit the same record, IHTA will display a suitable error message to assist with resolving the conflict. In most cases, users will respond to one of these errors by attempting their action again. The concurrency errors in IHTA include the following:

- **optimistic.locking.text**=Database operation failed because object was changed by another session. You will have to re-load it and re-apply your changes.
- **optimistic.locking.title**=Optimistic Locking Error
- **patient.optimistic.locking.text**=Changes to record could not be saved because it was changed by another user. Please re-submit.
- **role.optimistic.locking.text**=Changes to role could not be saved because it was changed by another user. Please re-submit.

## <span id="page-28-1"></span>**3.2 Significant Errors**

Significant errors can be defined as errors or conditions that affect the system stability, availability, performance, or otherwise make the system unavailable to its user base. The following subsections contain information to aid administrators, operators, and other support personnel in the resolution of errors, conditions, or other issues.

## <span id="page-28-2"></span>**3.2.1 Application Error Logs**

**Tool:** Text editor

**Name/Location:** DOMAIN\_HOME/ccht.log

**Configuration file:** /ccht\_common/src/main/resources/env/ccht\_log4j.xml

#### **Info from configuration fil**e:

**Max size:** 10MB

**Growth rate:** dependent on log level. Default is ERROR with negligible growth.

**Rotation:** after Max file size is reached

**Retention:** 10 iterations of rotation.

**Specific configuration from ccht\_log4j.xml:**

```
 <appender name="ccht.file.appender.detailed"
class="org.apache.log4j.RollingFileAppender">
             <param name="append" value="true" />
             <param name="file" value="ccht.log" />
             <param name="maxFileSize" value="10MB" />
             <param name="maxBackupIndex" value="10" />
             <layout class="org.apache.log4j.PatternLayout">
```

```
 <param name="ConversionPattern" value="[%p] %d{yyyyMMdd hh:mm:ss aa SSS} %t 
[%c]%n%m%n%n" />
            </layout>
       </appender>
```
## <span id="page-29-0"></span>**3.2.2 Application Error Codes and Descriptions**

Refer to Appendix A and B for a complete list of all errors generated by the application.

## <span id="page-29-1"></span>**3.2.3 Infrastructure Errors**

The following subsections outline the errors for the various components of IHTA.

### <span id="page-29-2"></span>**3.2.3.1 Database**

IHTA processing will include exception handling of database errors, providing user feedback, and logging the error on the application server for troubleshooting support and process traceability.

The HT database is configured to log the appropriate level of detail when an error occurs. Staff administrators will use the logged error information to conduct an evaluation of the database error and perform resolution to make the database software or hardware operational.

### <span id="page-29-3"></span>**3.2.3.2 Web Server**

The two log files for the IHTA Web Server are listed below:

- 1. **access\_log**: Logs information related to general IHTA access (e.g., IP address, user, timestamp, etc.).
- 2. **error\_log**: Logs error information related to displaying an IHTA Web page.

Also, refer to the log files for the VA Enterprise LDAP and the HT Database.

### <span id="page-29-4"></span>**3.2.3.3 Application Server**

On each application server cluster, errors are logged into a set of log files for each managed server. The seven log files and their descriptions are listed below:

- 1. The **ccht.log** file contains log information generated by the IHTA application codes.
- 2. The **MS1.log** file contains log information generated by the Manage Server 1.
- 3. The **MS1.out** file contains log information directed to the console output of Manage Server 1.
- 4. The **MS2.log** file contains log information generated by the Manage Server 2.
- 5. The **MS2.out** file contains log information directed to the console output of Manage Server<sub>2.</sub>
- 6. The **adminServer.log** contains log information generated by the Admin Server.
- 7. The **adminServer.out** contains log information directed to the console output of the Admin Server.

### <span id="page-29-5"></span>**3.2.3.4 Network**

The following Linux commands are used for identifying errors and resolving network errors:

```
Command in BOLD BLACK
Command prompt in light grey
Output from command in red.
Highlighted are key areas to look for Possible problems.
BLUE UPPERCASE ITALIC are comments
[root@vhacrbwebihta91 ~]# mii-tool -v
     eth0: negotiated 100baseTx-FD, link ok
       product info: vendor 00:50:ef, model 60 rev 8
       basic mode: autonegotiation enabled
       basic status: autonegotiation complete, link ok
       capabilities: 100baseTx-FD 100baseTx-HD 10baseT-FD 10baseT-HD
       advertising: 100baseTx-FD 100baseTx-HD 10baseT-FD 10baseT-HD flow-
      control
        link partner: 100baseTx-FD 100baseTx-HD 10baseT-FD 10baseT-HD
     eth1: no link – This could be a Problem if there was an expectation of 
      a ethernet connection established, not an issue in this case, no 
      ethernet connected to this NIC
       product info: vendor 00:50:ef, model 60 rev 8
       basic mode: autonegotiation enabled
       basic status: no link
       capabilities: 100baseTx-FD 100baseTx-HD 10baseT-FD 10baseT-HD
       advertising: 100baseTx-FD 100baseTx-HD 10baseT-FD 10baseT-HD flow-
     control
[root@vhacrbwebihta91 ~]# ethtool eth0
      Settings for eth0:
               Supported ports: [ TP ]
               Supported link modes: 10baseT/Half 10baseT/Full
                                         100baseT/Half 100baseT/Full
                                         1000baseT/Full
               Supports auto-negotiation: Yes
               Advertised link modes: 10baseT/Half 10baseT/Full
                                         100baseT/Half 100baseT/Full
                                         1000baseT/Full
               Advertised auto-negotiation: Yes
               Speed: 1000Mb/s
               Duplex: Full – This could be a Problem if set to Half.
               Port: Twisted Pair
               PHYAD: 1
               Transceiver: internal
               Auto-negotiation: on
               Supports Wake-on: g
               Wake-on: d
               Link detected: yes
[root@vhacrbwebihta91 ~]# lsof –Pni; ### Depending on the issue, the 
output is important
     COMMAND PID USER FD TYPE DEVICE SIZE/OFF NODE NAME<br>httpd 2878 apache 3u IPv6 15015 0t0 TCP *:80
      httpd 2878 apache 3u IPv6 15015 0t0 TCP *:80 (LISTEN)
      httpd 4429 apache 3u IPv6 15015 0t0 TCP *:80 (LISTEN)
      portmap 4653 rpc 3u IPv4 9593 0t0 UDP *:111
     portmap 4653 rpc 4u IPv4 9594 0t0 TCP *:111 (LISTEN)
```
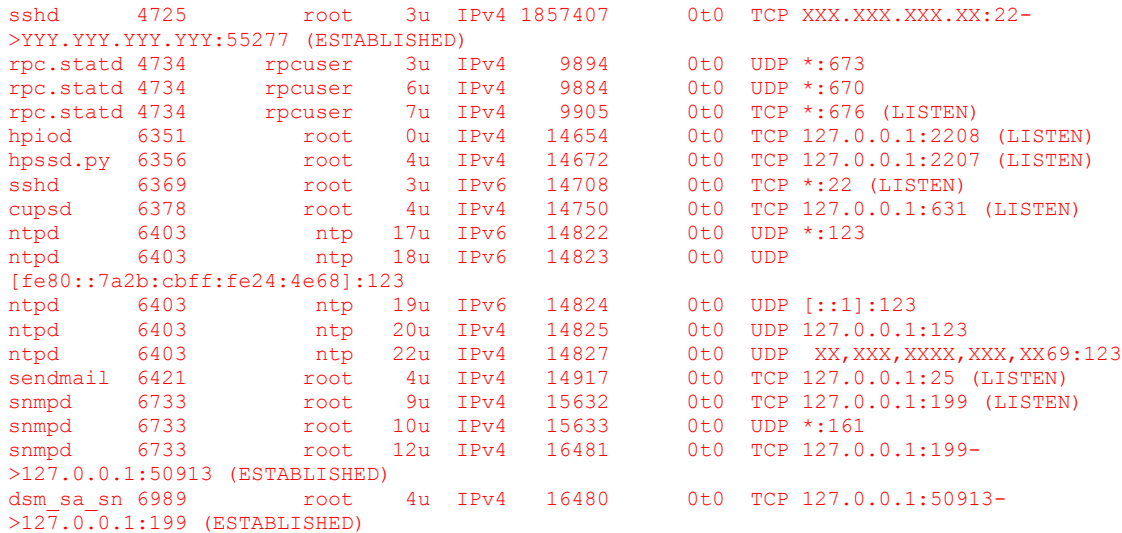

#### [root@vhacrbwebihta91 ~]# **ifconfig -a**

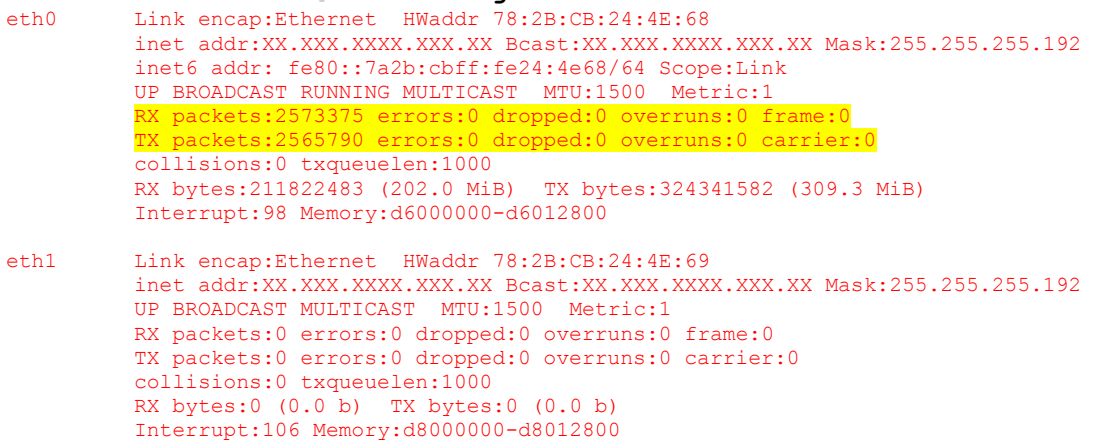

[root@vhacrbwebihta91 ~]# **ethtool -S eth0**

#### NIC statistics:

 rx\_bytes: 211807772 rx error bytes: 0 tx\_bytes: 324314543 tx error bytes: 0 rx\_ucast\_packets: 2568178 rx\_mcast\_packets: 0 rx\_bcast\_packets: 4993 tx\_ucast\_packets: 2565576 tx mcast packets: 6 tx bcast packets: 3 tx mac errors: 0 tx\_carrier\_errors: 0 rx crc errors: 0 rx align errors: 0 tx single collisions: 0 tx\_multi\_collisions: 0 tx deferred: 0 tx excess collisions: 0 tx late collisions: 0 tx total collisions: 0 rx\_fragments: 0 rx\_jabbers: 0 rx\_undersize\_packets: 0 rx\_oversize\_packets: 0 rx\_64\_byte\_packets: 423920

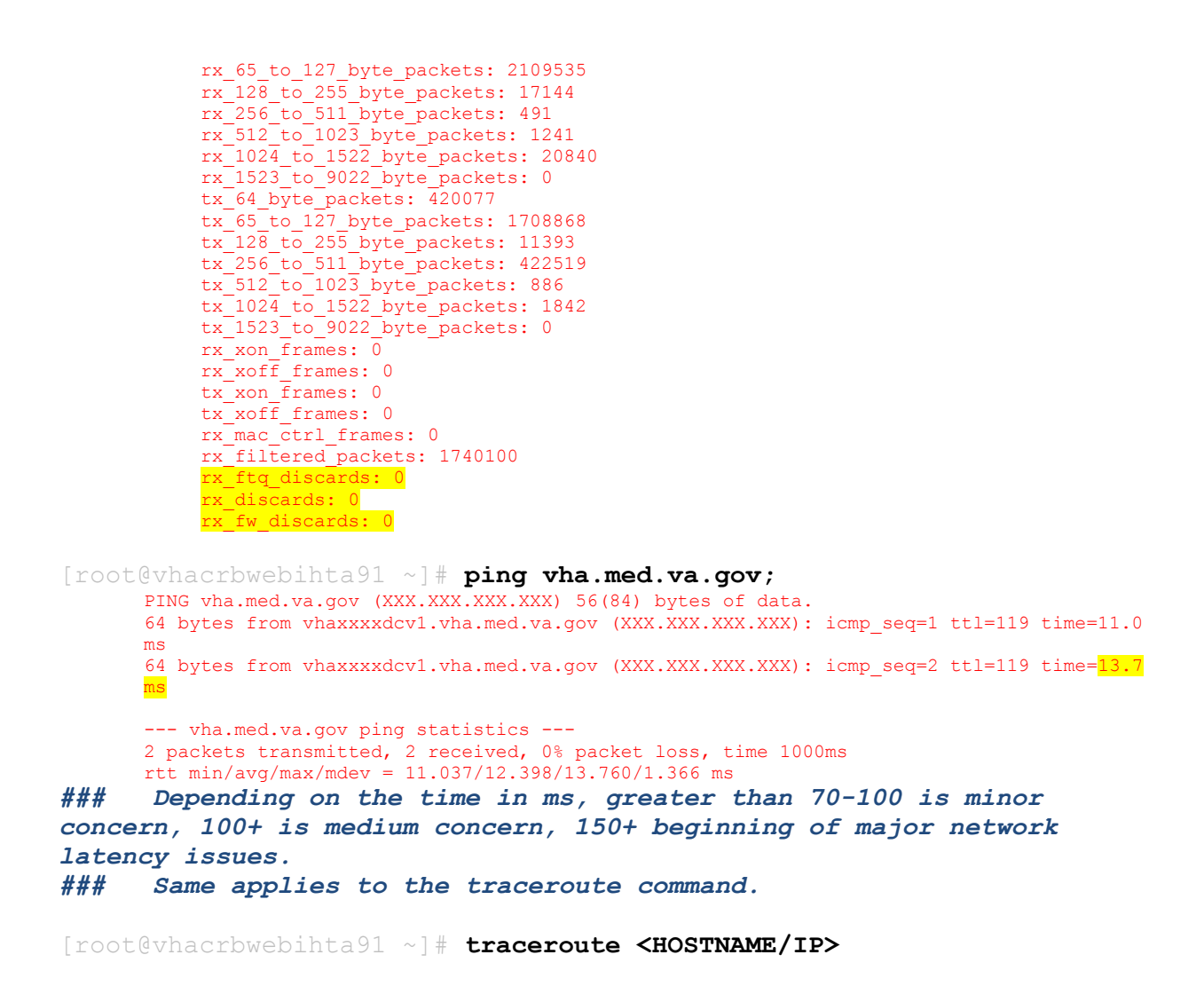

#### <span id="page-32-0"></span>**3.2.3.5 Authentication & Authorization**

The following tables lists IHTA-specific implementation of the authentication and authorization component(s) as it relates to errors, error reporting, and other pertinent information on causes and remedy of errors.

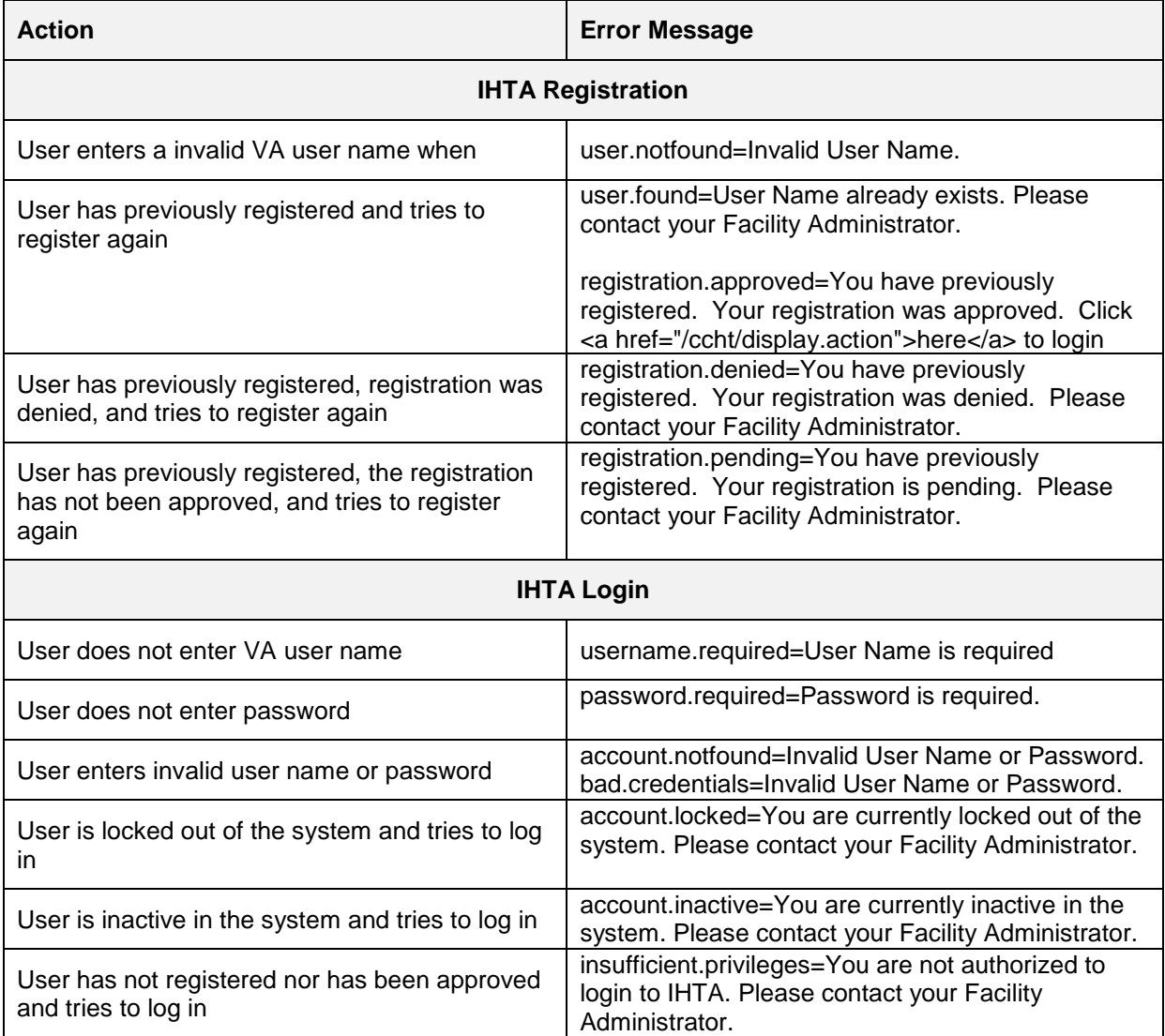

#### **Table 8: IHTA Authentication & Authorization**

## <span id="page-33-0"></span>**3.3 Dependent System(s)**

Dependent system errors are handled by the groups responsible for those systems by referring to the HDR and VA Enterprise LDAP logs. IHTA support personnel will need to contact these other teams to report such errors and obtain resolution.

For HDR, the IHTA SA/DBA contacts the following:

Mark Broda, HDR Functional Analyst [Mark.Broda@va.gov](mailto:Mark.Broda@va.gov) 317-742-7619

As a general rule, if LDAP is down then there is nothing that the IHTA team can do until LDAP returns to an operational state. For user-specific LDAP issues, the IHTA team will contact the

National Service Desk – Tuscaloosa (NSD) and open a Remedy ticket (or direct the user to contact NSD).

# <span id="page-34-0"></span>**3.4 Troubleshooting**

This section provides general guidelines for trouble shooting the IHTA system.

# <span id="page-34-1"></span>**3.5 System Recovery**

The following subsections define the process and procedures necessary to restore the system to a fully operational state after a service interruption. Each of the subsections starts at a specific system state and ends up with a fully operational system.

## <span id="page-34-2"></span>**3.5.1 Restart after Non-Scheduled System Interruption**

This section describes the restart of the system after the crash of the main application.

## <span id="page-34-3"></span>**3.5.2 Restart after Database Restore**

This section describes how to restart the system after restoring from a database backup.

### *Database Start-Up*

- 1. Open SQL Server Management Studio (SSMS).
- 2. Start the IHTA Database instance.
- 3. Validate that the WL1035 Telehealth and Telehealth Database are running and accessible by the users.

### *Application Start-Up*

- 1. Start Apache Web Server on each Web server in the cluster.
- 2. Start Oracle WebLogic Node Manager Service on each application server in the cluster.
- 3. Refer to *IHTA Installation Instructions* (Appendix A) for software installation and configuration.
- 4. Start Oracle WebLogic Doman for IHTA cluster.

## <span id="page-34-4"></span>**3.5.3 Back Out Procedures**

This section outlines the back out procedures for IHTA.

### <span id="page-34-5"></span>**3.5.3.1 Rollback ccht.ear on WebLogic Portal Server**

The following are the steps to rollback ihta.ear deployed on IHTA domain to its previous version:

- 1. Log onto **vhacrbappihta91.HTRE.cc.med.va.gov** as wlp\_user user
- 2. Locate the backup version of ccht.ear .<version number> under **/u01/domains/ihta\_prod/appStage/**
- 3. Change the backup version of ccht.ear .<version number> under ccht.ear
- 4. Run the following command to un-deploy the current version of ccht.ear from IHTA cluster of Managed Servers configured in IHTA Domain "**~/bin/stopcluster.sh ~/ prod.properties ; ~/bin/undeploy.sh ~/prod.properties**"
- 5. Wait for the script to complete successfully to proceed to the next step. Contact IHTA System Administrator if you encounter problems.
- 6. Run the following command to deploy the previous version of ccht.ear onto IHTA cluster of Managed Servers configured in IHTA Domain "**~/bin/deploy.sh prod.properties /u01/domains/ihta\_prod/appStage/ccht.ear; ~/bin/startcluster.sh ~/ prod.properties**"
- 7. Wait for the script to complete successfully to proceed to the next step. Contact the IHTA System Administrator if you encounter problems.
- 8. Open a browser to access<https://vaww.htie.cc.med.va.gov/ccht/> to check if the deployment completed successfully

### <span id="page-35-0"></span>**3.5.3.2 Rollback static contents on Apache Web Server**

The following are the steps to rollback IHTA static content to their previous versions:

- 1. Log onto **vhacrbwebihta91.HTRE.cc.med.va.gov** as ihta user.
- 2. Traverse to /tmp directory and rename the following files: admin.zip, hdi.zip, main.zip, profile.zip, qir.zip, ihta.zip, register.zip, dmp.zip, and reports.zip to admin.zip.<version number>, hdi.zip.<version number>, qir.zip.<version number>, ihta.zip.<version number>, main.zip.<version number>, profile.zip.<version number>, register.zip.<version number>, dmp.zip. <version number>, and reports.zip <version number>.
- 3. Rename the following backup files: admin.zip.<version number>, hdi.zip.<version number>, main.zip.<version number>, profile.zip.<version number>, qir.zip.<version number>, ihta.zip.<version number>, register.zip.<version number>, dmp.zip. <version number>, and reports.zip. <version number> to admin.zip, hdi.zip, main.zip, profile.zip, register.zip, dmp.zip, and reports.zip.
- 4. Run the following command to deploy the previous version of IHTA static content files onto **vhacrbwebihta91** server "**~/bin/deploy.sh ~/prod.properties help**"
- 5. Log onto **vhacrbwebihta92.HTRE.cc.med.va.gov** as ihta user
- 6. Traverse to /tmp directory and rename the following files: admin.zip, hdi.zip, main.zip, profile.zip, qir.zip, ihta.zip, register.zip, and dmp.zip to admin.zip.<version number>, hdi.zip.<version number>, qir.zip.<version number>, ihta.zip.<version number>, and main.zip.<version number>, profile.zip.<version number>, register.zip.<version number>, dmp.zip. <version number>, and reports.zip <version number>.
- 7. Rename the following backup files: admin.zip.<version number>, hdi.zip.<version number>, main.zip.<version number>, profile.zip.<version number>, qir.zip.<version
number>, ihta.zip.<version number>, register.zip.<version number>, dmp.zip. <version number>, and reports.zip <version number> to admin.zip, hdi.zip, main.zip, profile.zip, register.zip, dmp.zip, reports.zip.

- 8. Run the following command to deploy the previous version of the IHTA static content files onto vhacrbwebihta91 server "~/bin/deploy.sh ~/prod.properties help"
- 9. Open a browser and check the following links to verify that the deployment completed successfully for the five help files:

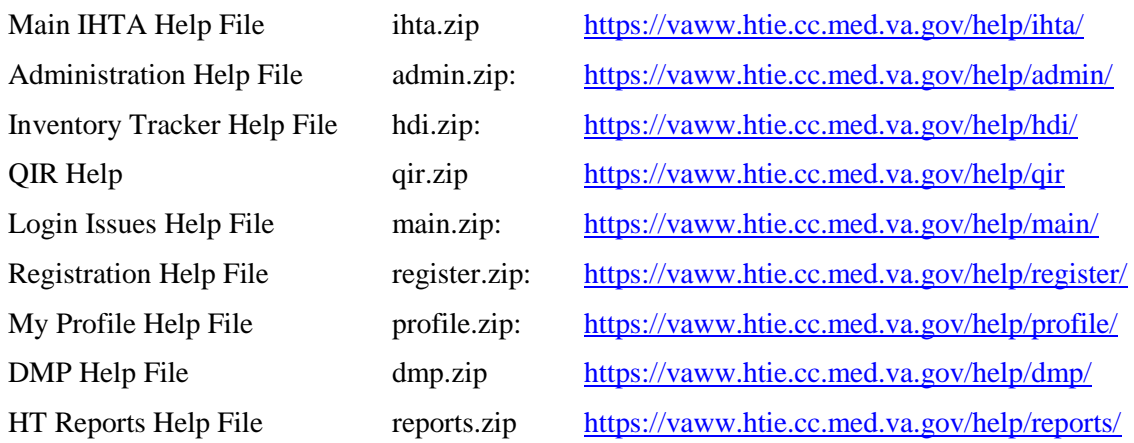

### **3.5.4 Rollback Database Procedures**

Recovery of the database to a prior point in time will require restoring the database from a full backup and applying the transaction logs necessary to bring the database state to the point in time decided upon. All due consideration should be given to the impact that this form of database recovery will have as data will be lost. Performing a database rollback recovery should only be considered after all other possible approaches to data correction have been found to have a greater impact than a point-in-time recovery. The following subsections describe the process for rolling back a database to a desired point in time.

### **3.5.4.1 Backup Selection**

Select the full database backup that is prior to and closest to the point in time that the database will be recovered to. If the backup is on external medium, transfer it to a folder on the primary database server so that it is directly available to the database software. Select all transaction log backups that were taken 24 hours prior to the database backup you have selected, and all transaction log backups taken up to and includes the point in time that you have targeted, to recover the database to. If the transaction log backups are on external medium, transfer all to a folder on the primary database server so that they are directly available to the database software.

### **3.5.4.2 Database Recovery Preparation**

1. Make sure all application use of the database is shutdown. Place the database in the restricted access mode and clear all current user connections.

- 2. Shutdown mirroring. Since the secondary database is also affected by the same data issue that is impacting the primary, the mirroring database will need to be rebuilt once the recovery is completed.
- 3. Though it is the database that needs to be corrected, it also represents the starting point if the recovery effort fails for any reason. Take a full backup of the database. Save the backup in a file just in case it is needed to rebuild and restart the recovery.

#### **3.5.4.3 Database Point in time Restore**

- 1. Connect to the appropriate instance of the Microsoft SQL Server Database Engine.
- 2. Expand **Databases** and select the database to be recovered.
- 3. Right-click the database, point to **Tasks**, and then click **Restore**.
- 4. Click **Database**.
- 5. On the **General** page, the name of the restoring database appears in the **To database** list box. To create a new database, enter its name in the list box.
	- For the point-in-time option pick **Restore Database:** The **To a point in time** option is in the **Destination for restore** section.
- 6. In the **Point in Time Restore** dialog box, click **A specific date and time**.
	- In the **Date** list box, enter or select a date.
	- In the **Time** list box, enter or select a time.
- 7. To specify the source and location of the backup sets to restore, select **From device.** Click the browse button and identify the location of the full database and transaction log files that you created earlier. Click **OK** to return to the **General** page.
- 8. After you have specified a specific point in time, only the backups that are required to restore to that point in time are selected in the **Restore** column of the **Select the backup sets to restore** grid. These selected backups make up the recommended restore plan for your point-in-time restore. You should use only the selected backups for your point-intime restore operation.
- 9. In the **Restore options** panel, you choose '**Overwrite the existing database**', '**Preserve the replication settings'** and '**Restrict access to the restored database'.**
- 10. The **Recovery state** panel determines the state of the database after the restore operation. Keep the default behavior which is:
	- **Leave the database ready for use by rolling back the uncommitted transactions. Additional transaction logs cannot be restored. (RESTORE WITH RECOVERY)**
- 11. Start the database recovery.

#### **3.5.4.4 Database Recovery Follow-up – Restart mirroring; open database to user access**

- 1. Create a full database backup and a backup of the transaction log.
- 2. Copy the backups to the secondary database server.
- 3. Perform the steps above to recover the database on the secondary database server but with the options:
- Restore the database backup without recovering the database (RESTORE DATABASE database\_name FROM backup\_device WITH NORECOVERY).
- Continue with the transaction log backup that was created after the backup you just restored, (RESTORE the logs in sequence with NORECOVERY).
- You want the database to end up in a 'restoring state'.
- 4. On the primary server, take steps to start database mirroring between the primary and secondary servers.
- 5. Remove the restricted user access to the primary database.

# **4 Operations & Maintenance System Support**

An understanding of how IHTA is supported by various organizations within the VA is important to operators and administrators of the system. If you are unable to resolve an issue, then it is necessary to understand how to obtain support through OIT's system support organizations. The following sections describe the support structure and provide procedures on how to obtain support.

The Operations and Maintenance (OM) section defines the roles and responsibilities of each party involved in the delivery and support of the application/service. Precise definition of roles and responsibilities is necessary in a typical shared responsibility environment to avoid confusion over which party is responsible for a specific task or action.

It is not necessary to restate and redefine roles and responsibilities in the OM section for conventional products and services in the Service Strategy and Service Design activities, as they are known. It is only necessary to explicitly state roles and responsibilities in the Service Operation and Continued Service Improvement activities.

Once participating offices have been identified as having an active role in the Operations and Maintenance of IHTA, columns in the linked matrix should be reviewed, updated, and removed as necessary. A detailed RACI ( $R -$ Responsible A-Accountable,  $C -$ Consulted, I – Informed) Matrix is to be developed for each OM section to show specific roles and responsibilities by environment.

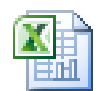

IHTA\_O&M\_Responsi bility Matrix.xls

# **4.1 Support Structure**

This section describes the systems support structure as seen from the perspective of operations personnel. The first section defines the support hierarchy through which a support request may navigate. The second section defines the responsibilities for each level of support.

### **4.1.1 Support Hierarchy**

Support for IHTA will be provided by the NSD utilizing the Remedy Help Desk. Tier 1, 2, and 3 support will be performed by the groups indicated in [Figure 6.](#page-39-0)

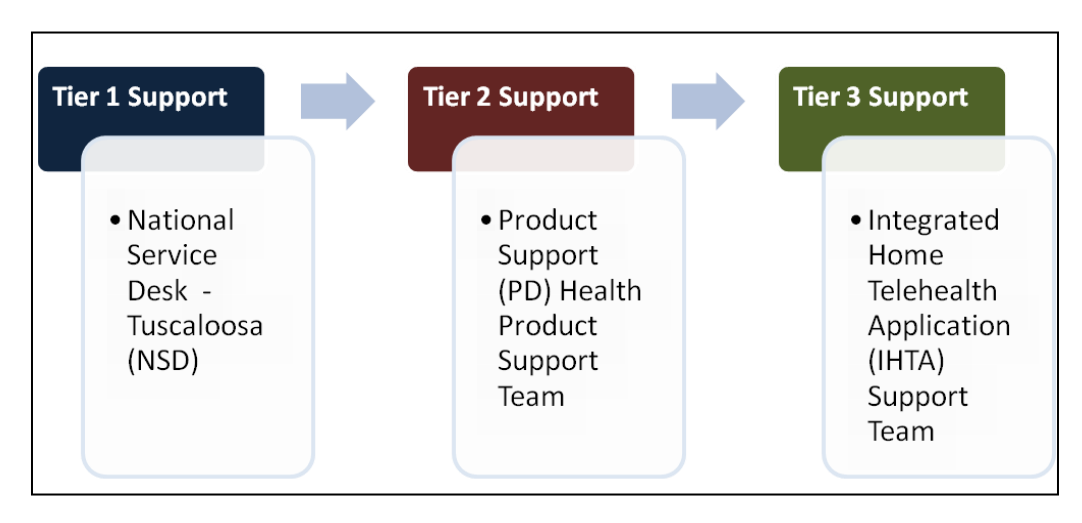

**Figure 6: Overview of IHTA Support**

### <span id="page-39-0"></span>**4.1.2 Division of Responsibilities**

Tier 1 Support: NSD; Tier 2 Support: Health Product Support; Tier 3 Support: IHTA Support Team

# **4.2 Support Procedures**

Tier 1 Support will be provided by the NSD utilizing the Remedy system. IHTA users with problems that cannot be resolved locally will call the NSD to open a Remedy ticket. Issues not resolved by the Tier 1 Support Team will be assigned to Tier 2 Support in Remedy. Tier 2 Support for IHTA will include assistance from the PD Product Support Team. Issues not resolved by the Tier 2 Support Team will be assigned to Tier 3 Support in Remedy. Tier 3 Support is the highest level of support for IHTA, which includes business analysts, software testers, system administrators, developers, and database administrators who have specialized technical knowledge of IHTA (see [Figure 7\)](#page-40-0). Tier 3 Support will resolve all issues/defects that have not been resolved by the Tier 1 and 2 Support Teams. Issues identified in Remedy tickets may also be logged in Rational ClearQuest (as required).

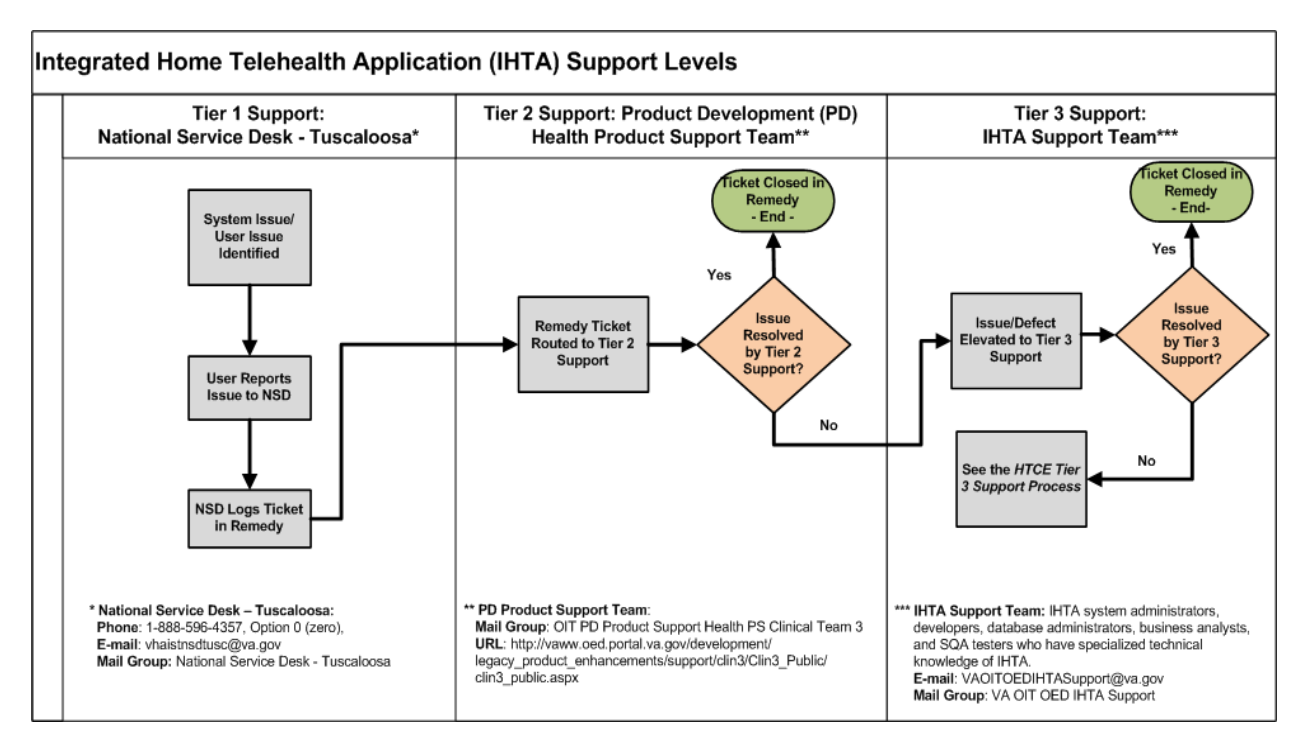

**Figure 7: IHTA Support Levels: Tiers 1, 2 & 3**

<span id="page-40-0"></span>Tier 2 Support will assign Remedy Tickets to Tier III Production Support (IHTA Support Team) when an issue arises they cannot resolve (refer to [Figure 7\)](#page-40-0).

# **5 Contingency Planning**

# **5.1 Continuity of Operations**

This section describes the failover procedure that the IHTA and HT support staff will execute in order to maintain an available system and to mitigate the impact of any unscheduled or scheduled downtime. The procedures described in this section refer to the process of switching normal system operations from Martinsburg to Hines and back.

### **5.1.1 Switchover from Martinsburg to Hines**

The following steps outline the failover procedure from the Primary Facility to the Secondary Facility:

- 1. Shutdown the WebLogic cluster at Martinsburg.
	- a. Log onto **vhacrbappihta91.HTRE.cc.med.va.gov.**
	- b. At the Linux command line, run the following commands
		- i. **sudo su - wlp\_user**
		- ii. stopenv.sh prod.properties <node manager port number>
- 2. Contact the HT DBA to switch the primary HT Production Database from Martinsburg to Hines.

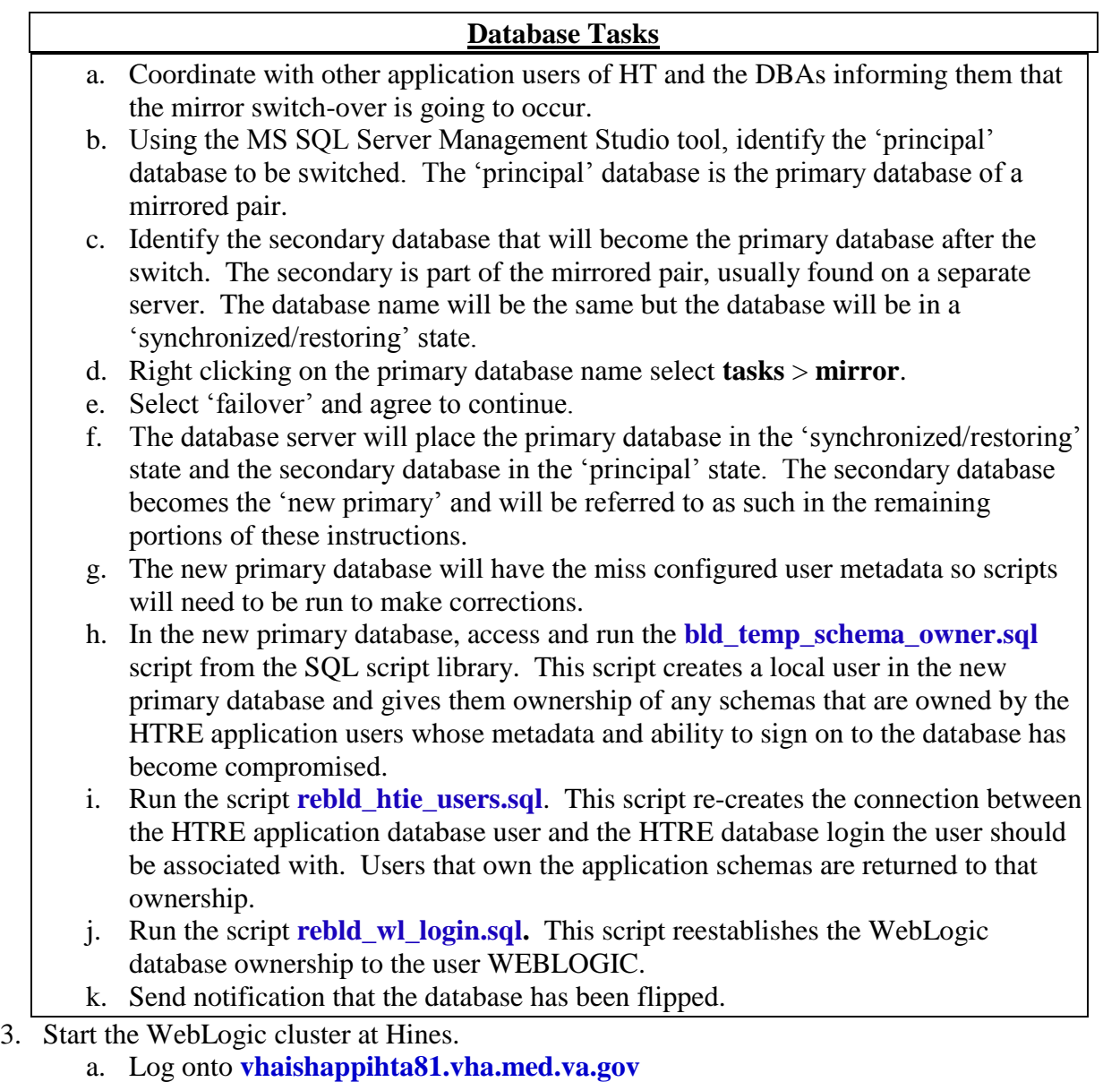

- a. Log onto **vitals happings 1. via. Ineu. va.gov**<br>b. At the Linux command line, run the following commands:
	- i. **sudo su - wlp\_user**;
	- ii. **startnodemanager.sh <node manager port>**
	- iii. **startenv.sh prod.properties**
- 4. Contact the HT Load Balancer Administrator to configure the HT Load Balancer to direct network traffic to Hines.

### **5.1.2 Switchover from Hines to Martinsburg**

The following steps outline the failover procedure from Hines to Martinsburg:

- 1. Shutdown the WebLogic cluster at Hines.
	- a. Log onto **vhaishappihta81.vha.med.va.gov.**
	- **b.** At the Linux command line, run the following commands:
		- i. **sudo su - wlp\_user**
		- ii. **stopenv.sh prod.properties <node manager port number>**

2. Contact the HT DBA to switch the primary HT Production Database from Hines to Martinsburg.

Database Tasks

- a. Coordinate with other application users of HT and DBAs informing them that that the mirror switch-over is going to occur.
- b. Use SQL Server Management Studio (SSMS), flip the mirroring sites.
- c. Use the SSMS run script **'build\_temp\_schema\_owner.sql**' to transfer schema ownership to temporary user.
- d. Use SSMS run script '**rebuild\_htie\_login\_user.sql**' to rebuild IHTA users and reclaim schema ownership.
- e. Use SSMS run script '**rebuild\_weblogic\_login\_user.sql**' to rebuild the WebLogic login database ownership.
- f. Validate the user changes.
- g. Send a notification that the database has been flipped.
- 3. Manually adjust the HTRE/IHTA and WebLogic user IDs at Martinsburg to enable access to the database objects that they have permission to access.
- 4. Start the WebLogic cluster at Martinsburg.
	- a. Log onto **vhacrbappihta91.HTRE.cc.med.va.gov.**
	- b. At the Linux command line, run the following commands:
		- i. **sudo su - wlp\_user**
		- ii. **startnodemanager.sh <node manager port>**
		- iii. **startenv.sh prod.properties**
- 5. Contact the HT Load Balancer Administrator to configure the HT Load Balancer to direct network traffic to Martinsburg.

### **5.1.3 Contingency Plan Contact Information**

This section lists the names, phone numbers, and e-mail addresses of the leaders who must be notified in an emergency situation. This notification list will be checked for accuracy every month.

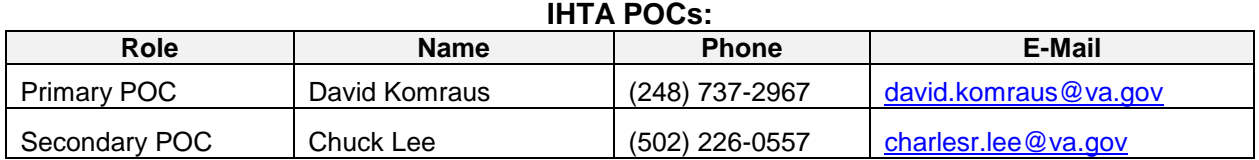

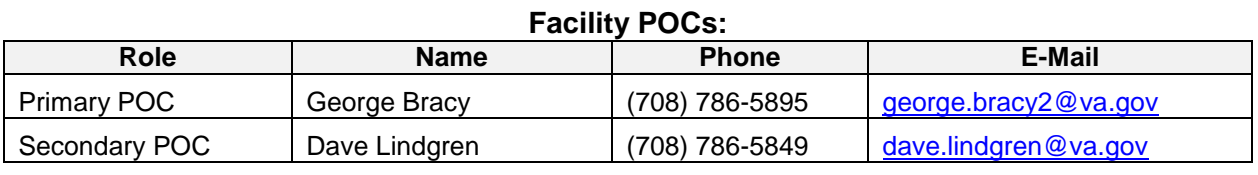

#### **Contact Information Last Reviewed and Updated on: 04/10/2014**

### **5.1.4 Emergency Procedures**

Refer to the SOPs, DRPs, and Contingency Plans at the Primary and Secondary Facilities for the standard emergency procedures in effect.

### **5.1.5 Team Staffing and Tasks**

#### **Contingency Planning / Disaster Management (CP/DM) Team**

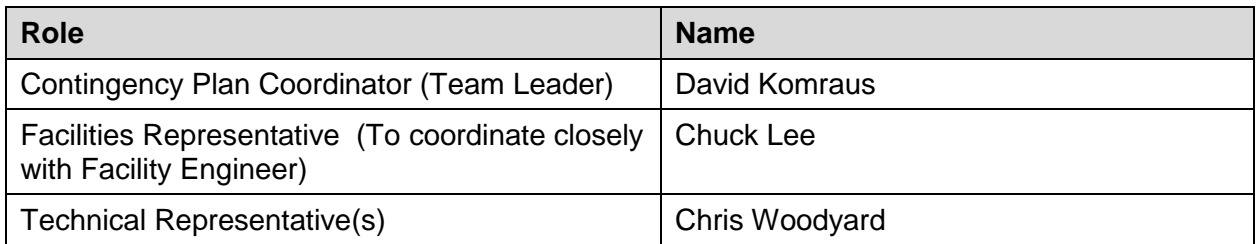

#### **Primary/Secondary Facility Team**

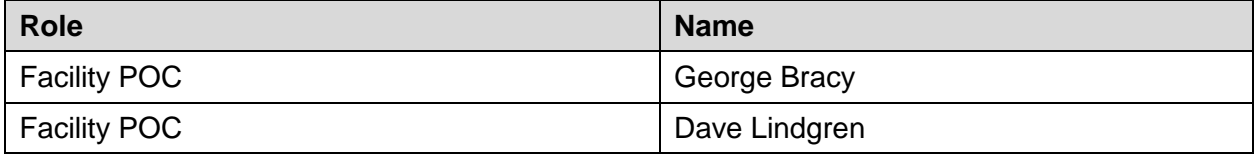

#### **CP/DM Team**

The CP/DM Team is responsible for providing overall direction of the data center recovery operations. It ascertains the extent of the damage, activates the recovery organization, and notifies the team leaders. Its prime role is to monitor and direct the recovery effort. It has a dual structure in that its members include Team Leaders of other teams.

The CP/DM Team Leader is responsible for deciding whether or not the situation warrants the introduction of DR procedures. If he/she decides that it does, then the organization defined in this section comes into force and, for the duration of the disaster, supersedes any current management structures.

The CP/DM Team is also responsible for restoring computer processing and for performing computer room activities.

The CP/DM Team will operate from a Virtual Command Center.

#### *CP/DM Team Responsibilities*

The CP/DM Team's responsibilities include the following:

- Making decisions about restoring the computer processing environment in order to provide the identified level of operational service to users.
- Managing all the recovery teams and liaising with the data centers, customers, and users, as appropriate.
- Maintaining audit and security control during the recovery from disaster.
- Controlling and recording emergency costs and expenditure.
- Ensuring that the standby equipment meets the recovery schedules.
- Obtaining all appropriate historical/current data from the vault location and restoring an up-to-date application systems environment.
- Providing the appropriate management and staffing of the standby computer processing center, data control, help desk and media control/tape library in order to meet the defined level of user requirements.
- Supporting operable versions of all critical applications needed to satisfy the minimum operating requirements.
- Performing backup activities at the Secondary Facility.
- Evaluating the extent of the problem and potential consequences.
- Notifying senior management of the disaster, recovery progress, and problems.
- Initiating DR procedures.
- Co coordinating and documenting recovery operations
- Monitoring recovery operations and ensuring that the schedule is met.
- Liaising with user management.
- Expediting authorization of expenditures by other teams if required.
- Making a detailed accounting of the damage to aid in insurance claims, if required.
- Ensuring that the conversion to the Secondary Facility and the final resumption of operations at the Secondary Facility are under sufficient audit control to provide reliability and consistency to the accounting records.
- Monitoring computer security standards.
- Ensuring that appropriate arrangements are made to restore the site and return to the status quo within the time limits allowed for emergency mode processing.
- Approving the results of audit tests on the applications which are processed at the Secondary Facility shortly after they have been produced.
- Performing a detailed audit review of the critical accounting files after the first back up cycle has been completed.
- Declaring that the DRP is no longer in effect when computer processing is restored at the Primary Facility.
- Providing ongoing technical support at the Secondary Facility.
- Restore local and wide area data communications services to meet the minimum processing requirements.
- Obtaining all necessary back-ups from off-site storage.
- Initiating operations at the Secondary Facility.
- Reestablishing software libraries and databases to the last backup.
- Co-coordinating the user groups to aid the recovery of any non-recoverable data
- Providing sufficient personnel to support operations at the Secondary Facility
- Reestablishing the Data Control and Media Control/Tape Library functions at the Secondary Facility.
- Establishing processing schedule and inform user contacts.
- Arranging for acquisition and/or availability of necessary computer supplies.
- Ensuring that all documentation for standards, operations, vital records maintenance, application programs, etc. are stored in a secure/safe environment and reassembled at the Secondary Facility, as appropriate.
- Informing employees of the recovery progress of the schedules.
- Informing customers of any potential delays; any other public relations.

#### **Primary Facility Team**

The Primary Facility Team is comprised of POCs at Martinsburg CRRC or HITC, depending on which facility is the current IHTA Primary site.

The Primary Facility Team is responsible for the general environment including buildings, services, and all environmental issues related to the primary server at Martinsburg CRRC.

**NOTE:** The Primary Facility has appropriate SOPs, DRPs, and Contingency Plans in place for each site. This plan will be used in conjunction with the SOPs of the appropriate data center to provide comprehensive operations recovery for IHTA.

#### *Primary Facility Team's Responsibilities*

The Primary Facility Team is responsible for the general environment including buildings, services, and all environmental issues related to the computer room housing the IHTA Production Servers.

- Administering the reconstruction of the original site for recovery and operation.
- Arranging all transport to the Secondary Facility.
- Controlling security at the Primary Facility and the damaged site.
- In conjunction with the DM Team, evaluating the damage and identifying equipment that can be salvaged.
- Working with the DM Team to have lines ready for rapid activation.
- As soon as the Secondary site is occupied, cleaning up the disaster site, and securing that site to prevent further damage.
- Arranging new local and wide area data communications facilities and a communications network, which links the Primary Facility to the critical users.
- Supplying information for initiating insurance claims.
- Evaluate the extent of damage to the voice and data network and discuss alternate communications arrangements with telecom service providers.
- Establish the network at the Primary Facility in order to bring up the required operations. Define the priorities for restoring the network in the user areas.
- Order the voice/data communications and equipment as required.
- Supervise the line and equipment installation for the new network.
- Providing necessary network documentation.
- Providing ongoing support of the networks at the Primary Facility.
- Re-establish the networks at the Primary Facility when the post disaster restoration is complete.
- Ensuring that insurance arrangements are appropriate for the prevailing circumstances (e.g., any replacement equipment is immediately covered, etc.).
- Installing a minimum voice network to enable identified critical telephone users to link to the public network.
- Preparing the original data center for re occupation.
- Maintaining current configuration schematics of the data center (stored off site). This should include: air conditioning, power distribution, electrical supplies and connections, and specifications and floor layouts.
- Controlling security within the disaster area.
- Arranging for all necessary office support services.
- Dealing with staff safety and welfare.

#### **Secondary Facility Team**

The Secondary Facility Team is comprised of POCs at Martinsburg CRRC or HITC, depending on which facility is the current IHTA Secondary site.

The Secondary Facility's Team is responsible for the general environment, including buildings, services, and all environmental issues related to the computer room housing the IHTA Backup Servers.

**NOTE:** The Secondary Facility has appropriate SOPs, DRPs, and Contingency Plans in place. This plan will be used in conjunction with the SOPs, DRPs, and Contingency Plan at the Secondary Facility to provide comprehensive operations recovery for IHTA.

*Secondary Facility Team's Responsibilities*

- The Secondary Facility's responsibilities include, but are not limited to, the following:
- Maintaining the IHTA DR equipment in a ready state.
- Working with the DM Team and the Primary Facility Team to transfer IHTA operations to the Secondary Facility (when required) as soon as possible after the disaster.
- Working with the DM Team and the Primary Facility Team to transfer IHTA operations back to the Primary Facility when the Primary Facility is operational once again.

### **5.1.6 Alternate Site Procedures**

IHTA contingency/ disaster recovery planning will be managed at a Virtual Primary Command Center using a dedicated VANTS line and Microsoft Lync. This VANTS line will be available 24x7. A second VANTS line will be available on Secondary and will serve as the Alternative Site in the event that the first VANTS line is down.

### **5.1.7 Documentation List**

The following list is a comprehensive list of all documentation pertinent to the operation and maintenance of IHTA:

- *HTRE Contingency Plan*
- *Home Telehealth Operations &Maintenance Plan*
- *HTRE Operations &Maintenance Plan*
- *HTRE Disaster Recovery Plan*
- *IHTA Production Operations Manual*
- Home Telehealth System Security Plans (vendor specific)\*
- Home Telehealth Contingency Plans (vendor specific)\*
- *HTRE Software Architecture Document*
- *HTRE Database Design Document*
- *Home Telehealth Contingency Plan* for vendor-related contingency planning
- SOPs, DRPs, and Contingency Plans at the Martinsburg CRRC and HITC
- Program-specific Service Level Agreement For Information Technology Services Agreement Between The Veterans Health Administration, Care Coordination Services/Care Coordination Home Telehealth and The Office of Information and Technology – June 2009

\* The Home Telehealth Contingency Plans and Sensitive Security Plans (SSP) contain both system sensitive and vendor specific proprietary information. The six HT vendors are required to maintain and update the contingency plans and SSPs based on any system or personnel changes. The plans are housed on a restricted SharePoint with access on a need-to-know basis.

### **5.1.8 Inventory**

This appendix lists the current software for the IHTA production environment.

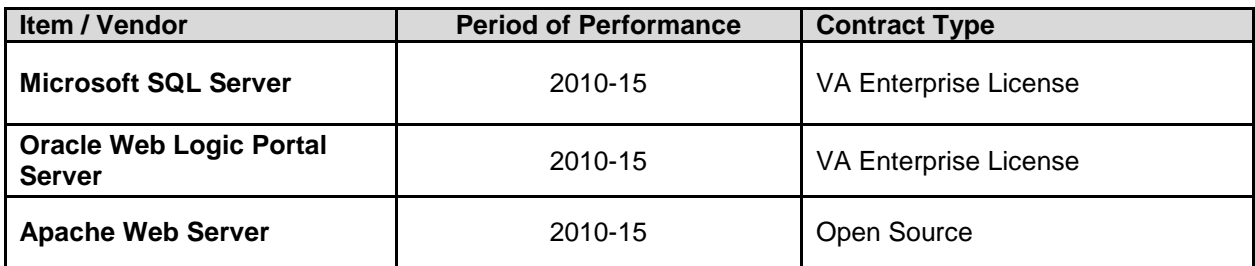

### **5.1.9 Hardware Inventory**

The computer hardware for the production and back-up servers at both the Primary and Secondary Facilities are listed in the below table.

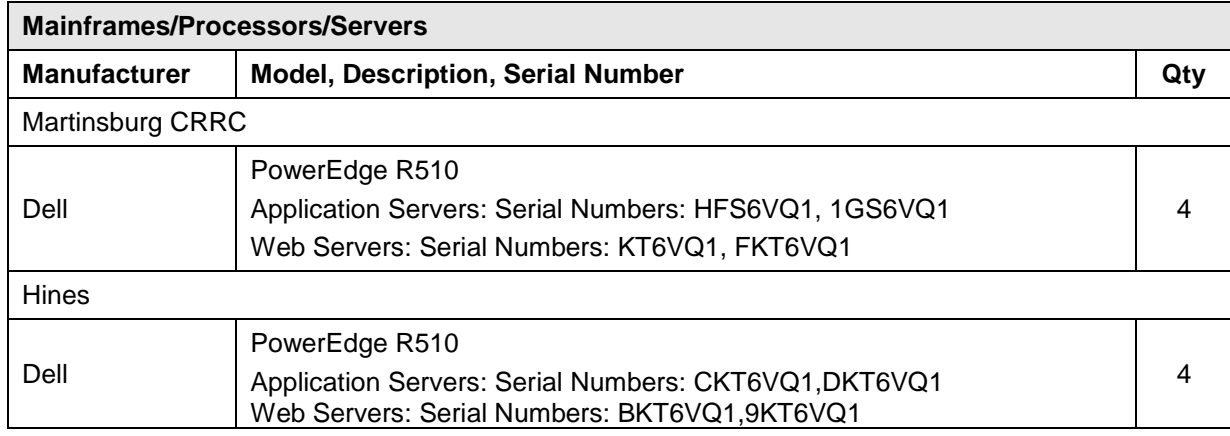

### **5.1.10 Communications Requirements**

Refer to the SOPs, DRPs, and Contingency Plans at the Primary and Secondary Facilities for communication requirements.

# **5.1.11 Vendor Contact Lists**

This section is not applicable to IHTA, as the application (as of Release 6.5) does not need to work directly with Home Telehealth Vendors for any of the data/functionality.

# **5.1.12 External Support Agreements**

Refer to the SOPs, DRPs, and Contingency Plans at the Primary and Secondary Facilities for external support agreements in effect.

### **5.1.13 Data Center/Computer Room Emergency Procedures and Requirements**

Refer to the SOPs, DRPs, and Contingency Plans at the Primary and Secondary Facilities for the standard emergency procedures in effect.

### **5.1.14 Plan Maintenance Procedures**

The plan maintenance procedures within this manual will initially be reviewed every six month (each PMAS released) and then annually by the HTRE-IHTA SA and DBA.

# **5.1.15 Contingency Log**

A contingency log will be added to this appendix following the assessment and result of any exercise or real contingency operations. This log will be include a comprehensive lessons learned documenting unanticipated difficulties, staff participation, restoration of system backups, permanent lost data and equipment, and shut down of temporary equipment used for the resumption, recovery, and restoration.

# **5.2 Disaster Recovery**

This plan has been designed and written to be used in the event of a disaster affecting the HTRE project's IHTA. IHTA is deployed to Production at the Martinsburg Capitol Region Readiness Center (CRRC) and the Hines Information Technology Center (HITC). At any given time, one of these sites will be the Primary IHTA Production site, and one will be the Secondary site. On a periodic basis, the Primary and Secondary sites will be switched, so that the current Primary site will become the Secondary site, and the current Secondary site will become the Primary site. Experience with other HT Information Technology (IT) systems has shown that this is the best way to ensure the Secondary site is fully capable of supporting IHTA operations in a Disaster Recovery scenario. IHTA is designed with redundant servers and services in order to provide one level of fault tolerance within the data center. Failures within the data center, such as the loss of a hard drive, power supply, or a network interface card, are assumed to be covered by the Standard Operating Procedures (SOP) established by the data center's local operations staff.

### **5.2.1 Purpose and Scope of This Plan**

This plan has been designed and written to be used in the event of a disaster affecting the Primary and Secondary facilities hosting IHTA:

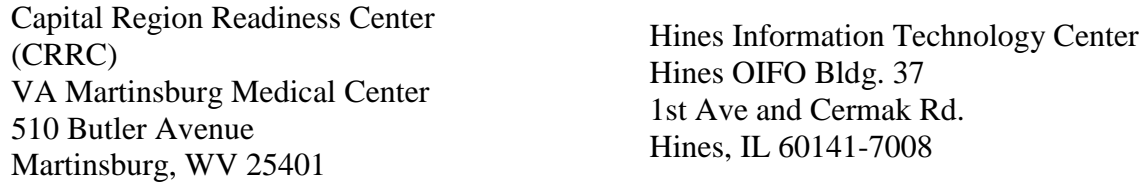

This plan is structured around teams, with each team having a set of specific responsibilities.

The decision to initiate disaster recovery procedures will be taken by the Disaster Management (DM) team leader or his deputy after assessing the situation following a disaster or crisis.

If the DM team leader decides to initiate disaster recovery procedures, then all members of the recovery teams will follow the procedures contained in this plan until recovery is complete.

This plan contains all the information necessary to restore an operational service in the event of a serious disruption of computer services at the above sites.

# **5.2.2 Updating This Plan**

This plan must be kept up to date. It is the responsibility of the IHTA SA to ensure that procedures are in place to keep this plan up to date. If, while using the plan, you find any information which is incorrect, missing, or if you have a problem in understanding any part of this plan please inform IHTA SA so that it may be corrected. It is important that everyone understands his or her role as described in this plan.

Updated versions of the plan are distributed to the authorized recipients, listed in the following table.

# **5.2.3 Distribution List**

The IHTA SA is responsible for distributing this plan. Each plan holder, listed in the table below, receives two copies of this plan. One copy is to be kept at the place of work and the other copy at home or other safe, off-site location. These copies have an official copy number.

Each team leader must ensure that each team member has two copies of the plan.

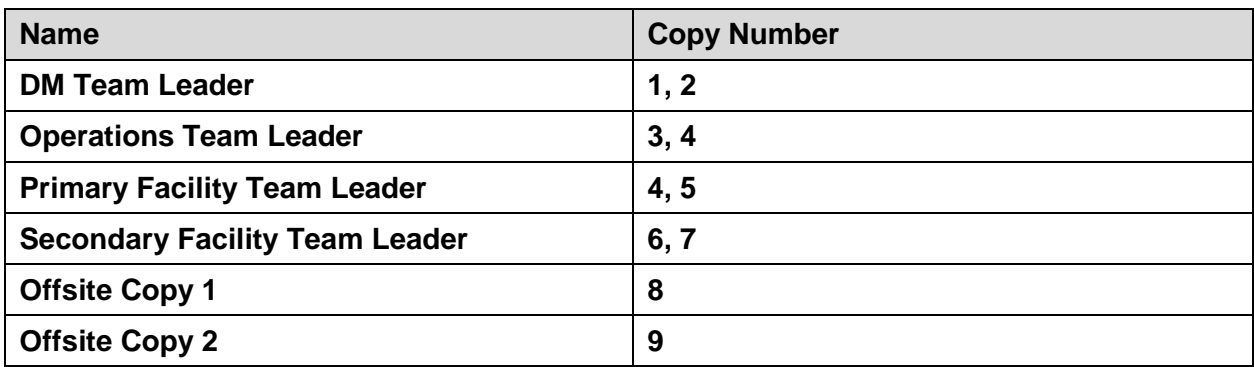

#### **Distribution List**

# **5.2.4 Site Information (Locations, Deployment Recipients)**

A disaster is defined as an incident that results in the loss of computer processing at the Martinsburg CRRC in Martinsburg, WV or the HITC (whichever is serving as Primary as the time of the disaster), to the extent that relocation to a Secondary Facility must be considered. A disaster can result from a number of accidental, malicious or environmental events such as fire, flood, terrorist attack, human error, and software or hardware failures.

The primary objective of this DRP is to ensure the continued operation of identified business critical systems in the event of a disaster.

Specific goals of the plan are:

- To be operational at the Secondary Facility within twelve (12) hours of a standby invocation.
- To operate at the Secondary Facility for up to seven (7) days.
- To reinstate IHTA within the maximum working standby period.
- To minimize the disruption to IHTA*.*

### **5.2.5 Disaster Management Team**

The DM team is responsible for providing overall direction of the data center recovery operations. It ascertains the extent of the damage, activates the recovery organization, and notifies the team leaders. Its prime role is to monitor and direct the recovery effort. It has a dual structure in that its members include team leaders of other teams.

The DM team leader is responsible for deciding whether or not the situation warrants the introduction of disaster recovery procedures. If it does, then the organization defined in this section comes into force and, for the duration of the disaster, supersedes any current management structures.

The DM team operates from the Virtual Command Center. The members of the DM team are listed in the following table:

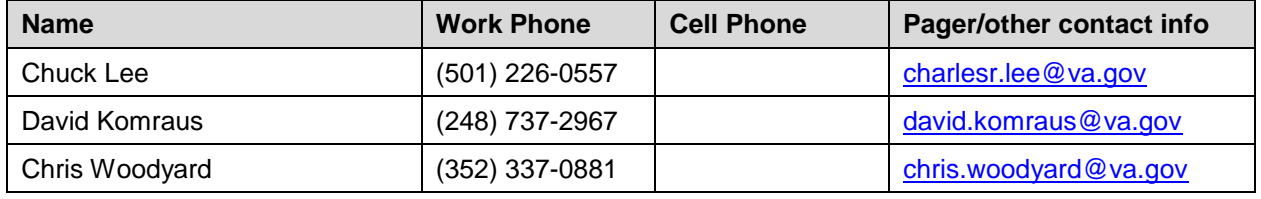

#### **Disaster Management Team**

#### **5.2.5.1 Disaster Management Team Charter**

The DM team is responsible for the following:

- Making decisions about restoring the computer processing environment in order to provide the identified level of operational service to users
- Managing all the recovery teams and liaising with IHTA's management, company headquarters and users, as appropriate
- Maintaining audit and security control during the recovery from disaster
- Evaluating the extent of the problem and potential consequences
	- o Notifying senior management of the disaster, recovery progress and problems.
	- o Initiating disaster recovery procedures
	- o Co-coordinating recovery operations
	- o Monitoring recovery operations and ensuring that the schedule is met
	- o Documenting recovery operations
	- o Liaising with user management
	- o Ensuring that the conversion to the secondary facility and the final resumption of operations at the data center are under sufficient audit control to provide reliability and consistency to the accounting records
	- o Monitoring computer security standards
	- o Ensuring that appropriate arrangements are made to restore the site and return to the status quo within the time limits allowed for emergency mode processing
- o Approving the results of audit tests on the applications which are processed at the secondary facility shortly after they have been produced
- o Performing a detailed audit review of the critical accounting files after the first back up cycle has been completed
- $\circ$  Declaring that the DRP is no longer in effect when computer processing is restored at the primary site

### **5.2.6 Operations Team**

The Operations team is responsible for the computer environment (computer room and other vital computer locations) and for performing tasks within those environments. This team is responsible for restoring computer processing and for performing computer room activities.

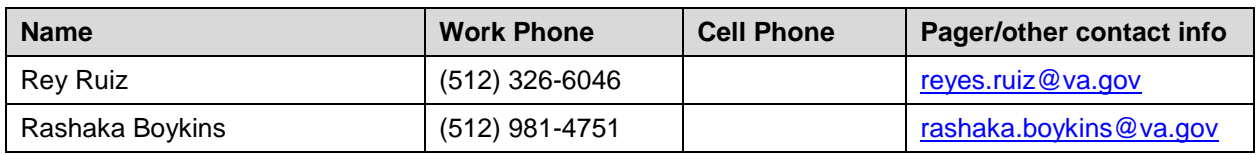

#### **Operations Team**

### **5.2.6.1 Operations Team Charter**

The Operations Team is responsible for the following:

- Ensuring that the standby equipment meets the recovery schedules
- Installing the computer hardware and setting up the latest version of the operating system at the Secondary facility, this may be done together with the Secondary Facility team
- Obtaining all appropriate historical/current data and restoring an up to date application systems environment
- Providing the appropriate management and staffing of the Secondary computer processing center, data control, help desk and media control/tape library in order to meet the defined level of user requirements
- Support operable versions of all critical applications needed to satisfy the minimum operating requirements
- Performing backup activities at the Secondary site
- Providing ongoing technical support at the Secondary facility
	- o Obtaining all necessary backups from off-site storage
	- o Initiating operations at the Secondary facility
	- o Re-establishing software libraries and databases to the last backup
	- o Co-coordinating the user groups to aid the recovery of any non-recoverable (i.e., not available on the latest dump) data
	- o Providing sufficient personnel to support operations at the Secondary facility
	- o Re-establishing the data control and media control/tape library functions at the Secondary facility
	- o Establishing processing schedule and inform user contacts
	- o Arranging for acquisition and/or availability of necessary computer supplies

### **5.2.7 Primary Facilities Team**

The Primary Facilities (CRRC & HITC) team is responsible for the general environment including buildings, services and all environmental issues outside of the computer rooms.

This team has responsibility for security, health and safety and for replacement building facilities.

#### **5.2.7.1 Facilities Team Charter**

- Administering the reconstruction of the original site for recovery and operation
- Arranging all transport to the Secondary facility.
- Controlling security at the Secondary facility and the damaged site. (Note: physical security may need to be increased.)
- In conjunction with the DM team, evaluating the damage and identifying equipment that can be salvaged
	- o As soon as the Secondary facility is occupied, cleaning up the disaster site and securing that site to prevent further damage
	- o Supplying information for initiating insurance claims.
	- o Ensuring that insurance arrangements are appropriate for the prevailing circumstances (e.g., any replacement equipment is immediately covered)
	- o Preparing the original data center for reoccupation
	- o Maintaining current configuration schematics of the data center (stored offsite), to include:
		- Air conditioning
		- Power distribution
		- Electrical supplies and connections
		- **Specifications and floor layouts**
	- o Controlling security within the disaster area
	- o Arranging for all necessary office support services
	- o Dealing with staff safety and welfare.

### **5.2.8 Secondary Facilities Team**

The Secondary Facility's Team is comprised of POCs at Martinsburg or HITC, depending on which site is designated the IHTA Secondary site at the time of team activation. This team is responsible for the general environment, including buildings, services, and all environmental issues related to the computer room housing the IHTA Backup Servers.

**NOTE:** The Secondary Facility has appropriate SOPs, DRPs, and Contingency Plans in place. This DRP will be used in conjunction with the SOPs, DRPs, and Contingency Plans at the Secondary Facility to provide comprehensive operations recovery for IHTA.

# **5.2.9 What To Do in the Event of a Disaster**

The most critical and complex part of the management of resources is in the planning and organization of the required personnel during the invocation of the plan.

Personnel must be well-rehearsed, familiar with the DRP, and be sure of their assignments.

# **5.2.10 Standard Emergency Procedures**

The first priority in a disaster situation is to ensure safe evacuation of all personnel.

In the event of a major physical disruption, standard emergency procedures must be followed. This means immediately:

- Activating the standard alarm procedures for that section of the building to ensure that Medical, Security and Safety departments and emergency authorities are correctly alerted
- If necessary, evacuating the premises following the evacuation procedures and assemble outside at the designated location, if it is safe to do so

# **5.2.11 The First Steps for the Recovery Teams**

- The Facilities team assesses the nature and extent of the problem
- If it is safe to do so, the Operations team switches off all equipment in the computer room, including air conditioners
- Building Security alerts the DM team leader
- The Facilities Team gives an initial assessment to the DM team leader, who needs to know the extent of the damage to the buildings and equipment and the staff status. Also report what actions have been taken

# **5.2.12 The Next Steps**

The DM team leader decides whether to activate the DRP, and which recovery scenario will be followed.

The recovery teams then follow the defined recovery activities and act within the responsibilities of each team, as defined in this DRP.

# **5.2.13 Recovery Scenarios**

There are two forms of recovery: Local Recovery (LR) and Disaster Recovery (DR). LR occurs when IHTA and data center POCs decide that it would take less time to correct the problem at the Primary Facility than to "change over" to the Secondary Facility. DR occurs when IHTA and data center POCs decide that IHTA needs to be activated at the Secondary Facility. LR and DR procedures are documented in the following subsections.

NOTE: Both the Primary and Secondary Facilities have appropriate SOPs, DRPs, and Contingency Plans in place. This plan will be used in conjunction with the SOPs for the appropriate facility to provide comprehensive operations recovery for IHTA.

### **5.2.13.1 Scenario One: Local Recovery**

In this scenario, only a part of the computer processing environment is out of action, but the communication lines and network are still up and running. The goal of the recovery process in this case is to resolve IHTA issues at the Primary Facility. LR will be executed when IHTA and the Primary Facility POCs determine it would take less time to correct the problem at the Primary Facility than to "change over" to the Secondary Facility. The **Local Recovery Action Plan** is as follows:

To resolve IHTA issues at the Primary Facility, the following action plan will be implemented:

- 1. IHTA SA repairs network, hardware, software, or database.
- 2. IHTA SA restores corrupted files.
- 3. Testing staff performs quick regression test to verify that IHTA has been restored.

### **5.2.13.2 Scenario Two: Disaster Recovery**

In this scenario, the entire computer processing environment (or most of it) is out of action. Communication lines and the network are out of action. The goal of the recovery process in this scenario is to move all identified applications to the Secondary facility. This scenario requires a full recovery procedure, as documented in this DRP. The **Disaster Recovery Action Plan** is as follows:

To activate IHTA at the Secondary Facility, perform the following in conjunction with the Secondary Facility's POCs:

- 1. IHTA Load Balancer should automatically direct attended (UI) traffic to the Secondary Facility (which will display a system down message).
- 2. IHTA DBA verifies the integrity of the database replication log files.
- 3. IHTA DBA executes stored proc to update the "identity" of all tables in the Secondary Facility.
- 4. IHTA SA confirms the software version in the Secondary Facility is the same as the Primary Facility.
- 5. IHTA SA brings up WebLogic clusters.
- 6. Testing staff performs quick regression test to verify application viability.

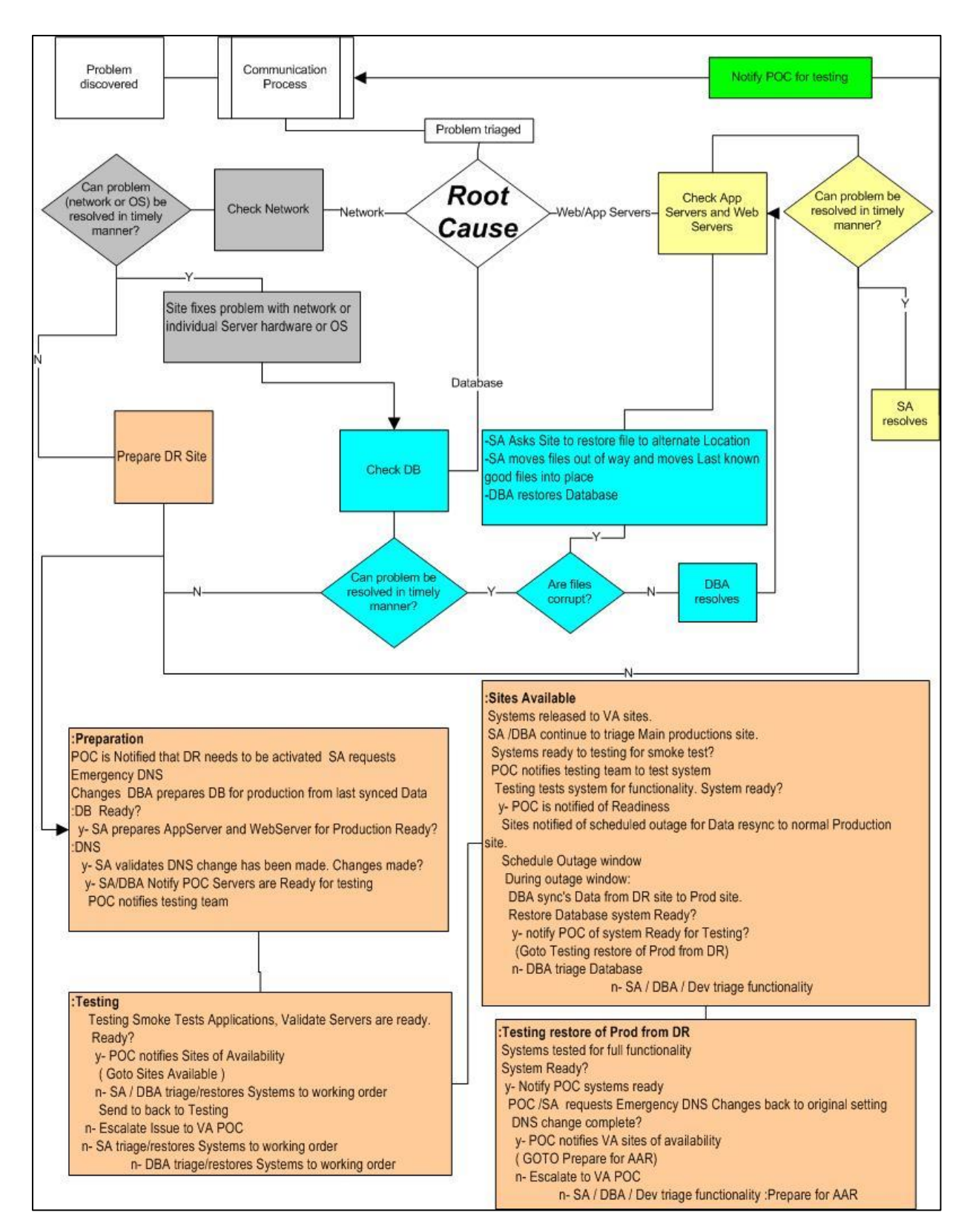

**Figure 8: Flowchart of Local and Disaster Recovery Procedures**

# **5.2.14 Recovery Activities**

This section lists the activities key teams must perform to handle the disaster and restore IHTA operations at the Primary Facility.

### **5.2.15 Overview of the Tasks for Each Team**

The following table provides an overview of the main responsibilities of each recovery team during the lifecycle of the disaster recovery process. The detailed tasks for each team are listed in the following sections.

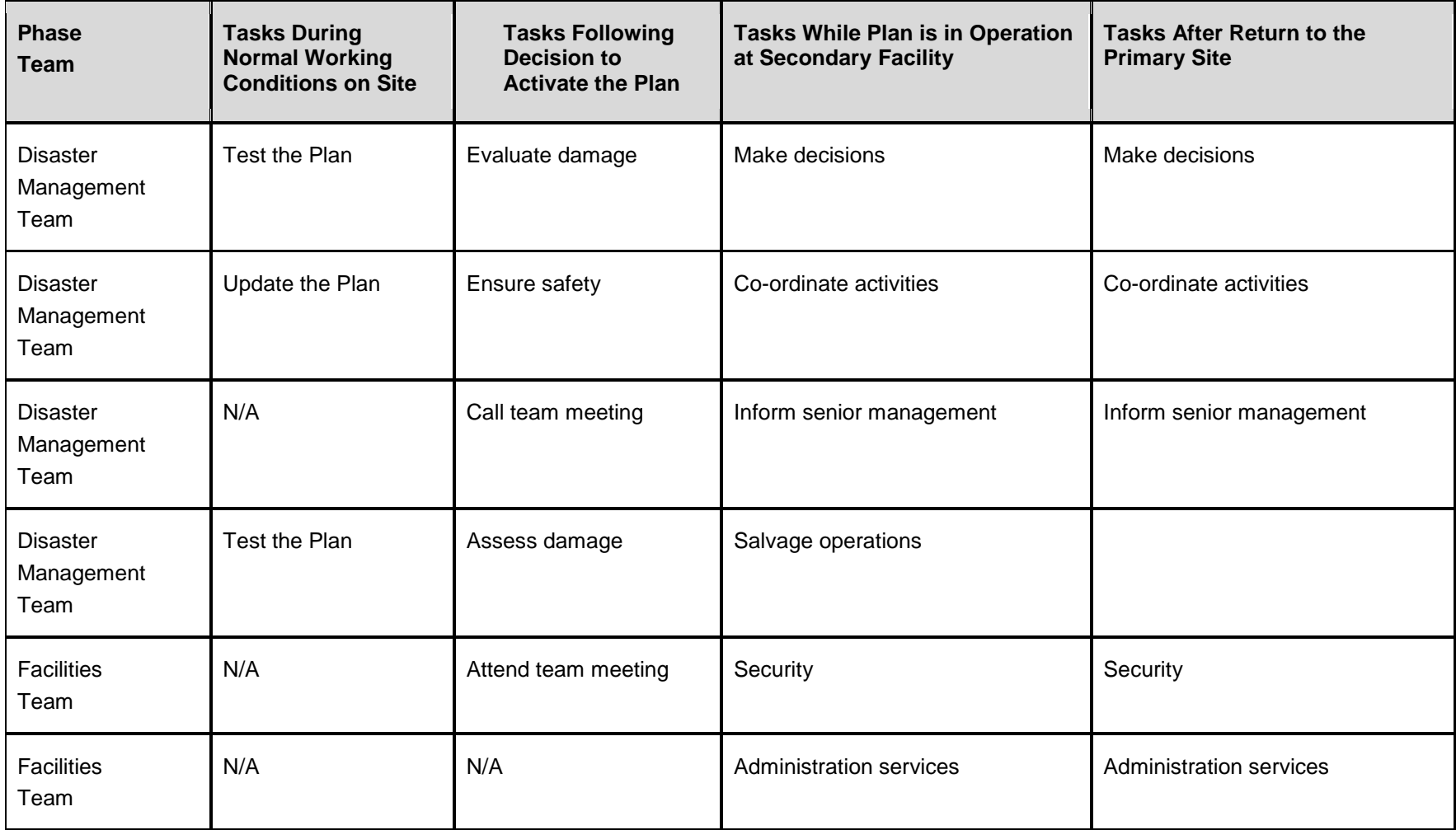

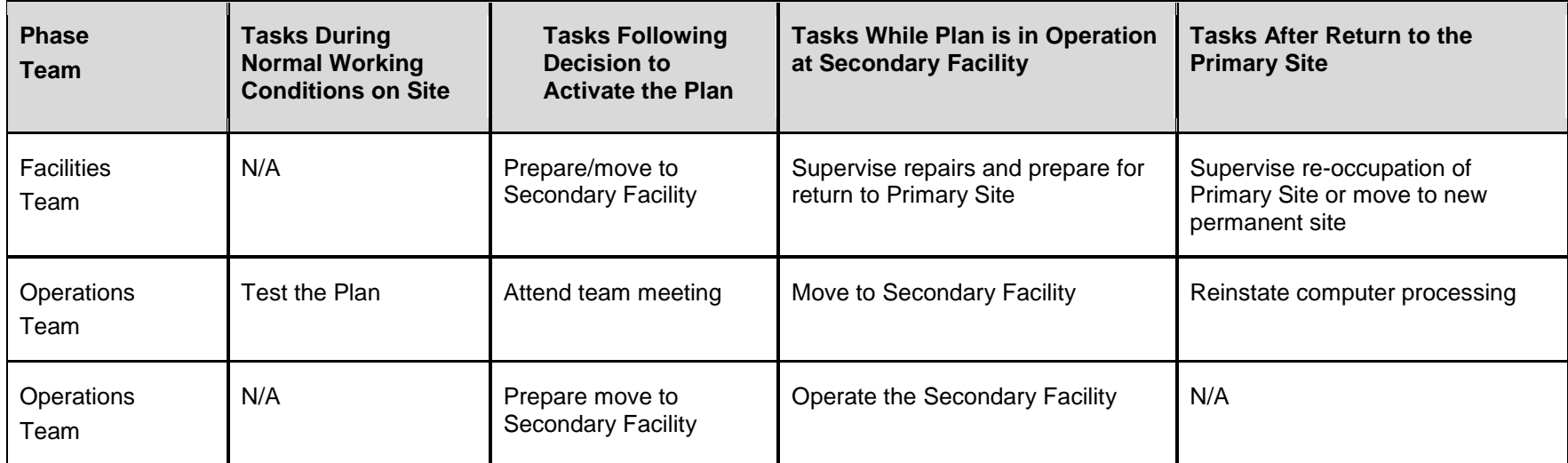

### **5.2.16 Immediate**

- 1. Receive an initial assessment of the nature and extent of the problem.
- 2. Decide whether to activate the DRP.
- 3. Alert all Recovery Team Leaders (DM, Primary Facility, and Secondary Facility Team Leaders).
- 4. Alert and mobilize all other team members as required.
- 5. Make a preliminary (verbal) report to senior management.
- 6. Call an initial meeting of the Recovery Team Leaders with the following objectives:
	- o To define the problem, the extent of the disruption, its consequences and the probable implications for the foreseeable future.
	- o To set up a specified location as a Virtual Command Center (i.e., dedicated VANTS line).
	- o To agree on each team's objectives for the next 3 (three) hours.
	- o To set up a second meeting for 3 (three) hours later.
- 7. Make a second, more detailed, report to senior management on the content of the meeting and the actions being taken.

### **5.2.17 Within Three (3) Hours**

- 8. Call a second meeting of the recovery team leaders with the following objectives:
	- o To receive initial reports from the recovery team leaders.
	- o To take the decision to implement disaster recovery procedures.
	- o To agree each team's objectives for the next twenty-four (24) hours.
	- o To set up a third meeting for twenty-four (24) hours later.
- 9. Contact all operations, data preparation, data control, and networks staff; inform all staff of the problem and the actions being taken
- 10. Ensure all staff remains calm and understand their roles.
- 11. Inform all staff of any temporary instructions.
- 12. Inform all user contacts of the nature and extent of the problem, telling them that they will be kept informed of the plans to recover.

# **5.2.18 Within Twenty-Four (24) Hours**

- 13. Prepare plans for the transition to the Secondary Facility.
- 14. Make official declarations (e.g., place of work change to any regulatory authorities, etc.).
- 15. Report progress to senior management.
- 16. Contact suppliers of: hardware, communications equipment, and ancillary equipment.
- 17. Inform them of the arrangements for moving to the Secondary Facility.
- 18. Initiate 'interim' back up procedures for priority systems (this may involve manual procedures).
- 19. Brief all operations staff required to travel to the interim site(s) (if applicable).
- 20. Call all user contacts on a regular basis, advising them of the disruption and the actions being taken.
- 21. In conjunction with the Primary Facility, monitor the delivery and installation of new/replacement hardware, communications and ancillary equipment.
- 22. In the light of the disruption, review all production schedules in terms of jobs to be run, timings, priorities and dependencies.
- 23. Prepare production schedules in readiness for startup at the Secondary Facility.
- 24. Initialize and test the systems: hardware, operating systems, and communications network.
- 25. Before undertaking any processing, take security copies of all files and programs.
- 26. Transfer security copies to off-site storage location.
- 27. Start processing in accordance with prepared production schedules.
- 28. Discontinue work at any interim site(s).

# **5.2.19 Ongoing**

- 29. Monitor, on a regular basis, all activities to exercise and maintain control over delivery and deployment dates.
- 30. Document progress against agreed schedules.
- 31. Monitor the network's performance.

# **5.3 Primary Facility Team's Tasks**

The following subsections outline the Primary Facility team's tasks during a DR and or LR scenario. As stated, the Secondary Facility maintains its own SOPs, DRPs, and Contingency Plans; however, several of the primary tasks are outlined in the following subsections.

### **5.3.1 Immediate**

- 1. Provide an initial damage report to the DM Team Leader.
- 2. Alert and mobilize all other team members.
- 3. Attend the initial meeting called for recovery team leaders.

### **5.3.2 Within Three (3) Hours**

- 4. Conduct an asset inventory.
- 5. Make a full evaluation of the damage.
- 6. In conjunction with the DM Team, identify all potentially salvageable equipment.
- 7. Carry out safety inspections.
- 8. Make the site secure, to prevent unauthorized access by staff or the public.
- 9. Estimate the time required to recover.
- 10. Report back at the second meeting of recovery team leaders.
- 11. Help to compile an inventory of surviving communications equipment (voice/data) and that to be acquired.
- 12. Ensure that all relevant documentation is at hand or retrieved from the off-site storage facility, for the reinstatement of the network.
- 13. Ensure that all documentation/information is available to connect the voice, local, and wide area network to the Secondary Facility.
- 14. Liaise with the Secondary Facility and telecom service providers to monitor progress of communications reinstatement.

### **5.3.3 Within Twenty-Four (24) Hours**

- 15. Provide the required facilities for the Virtual Command Center (refer to *The Command Center* section).
- 16. Arrange hotel or other temporary accommodation for staff.
- 17. Set up transport arrangements to/from all temporary locations.
- 18. Set up an Administration Support Desk to handle all queries.
- 19. Transfer staff to temporary locations.
- 20. Remove vital documents from disaster site.
- 21. Remove re-usable equipment from disaster site.
- 22. Define the priorities for restoring the network on a gradual basis in order to provide a minimum initial communications requirement for normal operations.
- 23. Liaise with suppliers of communications equipment to ensure prompt delivery, if required.
- 24. Ensure that the reinstated communications network is operable and tested.
- 25. Provide ongoing support for the communications network and carry out any reconfiguration of the reinstated network that may be necessary.

# **5.3.4 Ongoing**

- 26. Set up administrative support services, including, but not limited to, secretarial typing/word processing, telephones, telex/fax, mail internal/external, office equipment, and stationery.
- 27. Remove salvaged items from the disaster area.
- 28. Set up security procedures at the Primary Facility.
- 29. Contact suppliers of essential services (electricity, gas, water) and make any arrangements required as a result of the disruption.
- 30. Supervise delivery and installations at the Primary Facility.
- 31. If needed to be provided at the Primary Facility, monitor the installation of: electricity, heating/lighting, air conditioning, fire detection systems, access control systems, and telephones.
- 32. Provide office furniture, if required.
- 33. Transfer tapes, discs, documentation, etc. from off-site store to the Primary Facility.
- 34. Monitor and deal with users' requests in the light of the restricted network.
- 35. Prepare an inventory of all communications equipment requiring replacement in order for the original computer processing environment to be re-utilized.
- 36. Order replacement equipment as required.

# **5.4 Original Application Restoration**

This is a two-step restoration. The first step establishes the viability of the data center and the second step takes the DR data and applies it to the Primary Facility.

To restore IHTA at the Primary Facility, perform the following in conjunction with the Primary Facility's POCs:

- 1. Data center staff triages/restores network connectivity.
- 2. IHTA SA triages/restores and starts the application servers, Web servers, and load balancers.
- 3. (If applicable) IHTA DBA triages/restores database without data from the Secondary Facility.
- 4. Testing staff brings up the environment and performs local tests.
- 5. If environment passes local testing, it is deemed "viable". Communication occurs with the Secondary Facility to bring the Secondary Facility down.
- 6. Testing staff brings both environments down.
- 7. IHTA DBA replicates Secondary Facility log files and activates the database engine at the Primary Facility.
- 8. IHTA DBA executes stored proc to update the "identity" of all tables in the Secondary Facility.
- 9. Testing staff brings up environment and performs local tests.
- 10. If environment passes local testing, it is deemed "restored".

### **5.4.1 Disaster Recovery Communication Process**

This section describes the communication process between IHTA, the Primary Facility, the Secondary Facility, and the relevant VA sites from the onset of a DR to its resolution.

The IHTA DR communication process is as follows:

- 1. An IHTA emergency occurs at the Primary Facility or the Secondary Facility.
- 2. The IHTA SA, DBA, and other key staff quickly evaluate the problem and decide whether the emergency is a LR or DR scenario.
- 3. The Primary Facility or the Secondary Facility's POC immediately calls the IHTA POC and says that the DRP needs to be activated.
- 4. The IHTA POC immediately tells the IHTA team that the DRP has been activated and directs them to provide technical support to the DM Team.
- 5. The IHTA POC immediately e-mails IHTA National, VISN, and Facility Administrators and adds the following message to the e-mail's subject line: "IHTA Disaster Recovery Plan Activated." The e-mail summarizes the problem and contains information about how to "work around" the disaster.
- 6. The Primary and Secondary Facilities initiate recovery procedures. If a change to the Secondary Facility was required, once the servers are running at the Secondary Facility, the IHTA POC e-mails the VA sites and puts the following message in the subject line: "IHTA servers running at the Disaster Recovery site and application is ready for use."
- 7. After IHTA recovers to the Primary Facility, the IHTA POC e-mails the IHTA National, VISN, and Facility Administrators and adds the following message to the subject line: "IHTA Has Returned to Normal Operations. Disaster Recovery Deactivated." The e-mail may contain information about how the disaster was resolved.
- 8. One week after the DRP has been deactivated, the IHTA POC, in consultation with the IHTA team and the Primary and Secondary Facilities' POCs, writes an After-Action Review and posts it on the HTRE SharePoint site. The report is a "lessons learned" review that describes the disaster and its resolution and lists suggestions for process improvements.

### **5.4.2 The Command Center**

This section describes the Virtual Command Center, from where the DM Team will direct DR operations.

### **5.4.2.1 Primary Command Center**

IHTA DR will be managed at a Virtual Primary Command Center using a dedicated VANTS line. This VANTS line will be available 24x7 and will be utilized for all LR and DR scenarios.

### **5.4.2.2 Alternative Command Center**

A second VANTS line will be available on standby and will serve as the Alternative Command Center in the event that the first VANTS line is down.

### **5.4.2.3 Command Center Requirements**

The only requirement for the Virtual Command Center is a dedicated VANTs line. Microsoft Lync and/or NetMeeting will be utilized as conditions permit.

### **5.4.3 The Secondary Facility**

This section provides a general introduction to the Secondary Facility, which IHTA will utilize for computer processing following a DR scenario.

### **5.4.3.1 Location of the Secondary Facility**

If Martinsburg CRRC is the Secondary facility, the address of the Secondary facility is:

Capital Region Readiness Center (CRRC) VA Martinsburg Medical Center 510 Butler Avenue Martinsburg, WV 25401

If Hines is the Secondary facility, the address of the Secondary Facility is:

Hines Information Technology Center Hines OIFO Bldg. 37 1st Ave and Cermak Rd. Hines, IL 60141-7008

#### **5.4.3.2 Secondary Alert Confirmation Sheet**

The following form is used to confirm the invocation of to the Secondary Facility. It must be completed by the DM Team Leader and communicated to the Secondary Facility's POC.

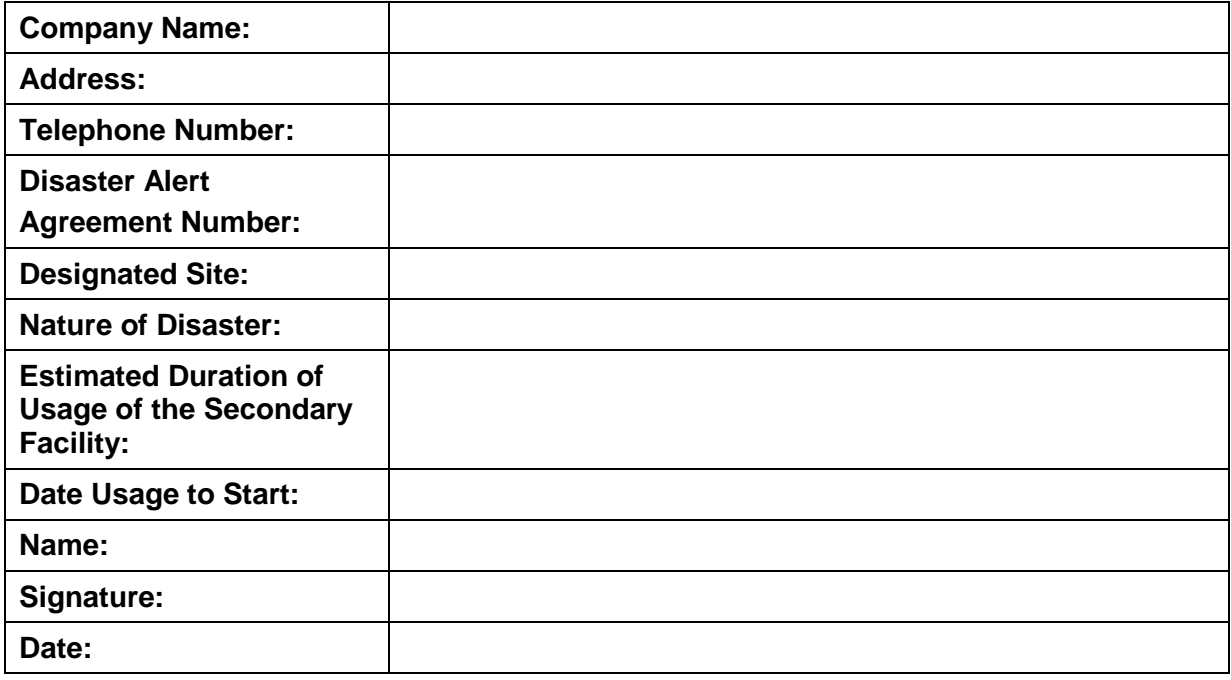

# **5.4.4 The Data Storage Location(s)**

Full and transactionlog backups of HT data are performed through Microsoft SQL server utilities into folders on the local RAID (Redundant Array of Inexpensive Disks) array (full backup). The backup file created by SQL Server is picked up nightly by an EMC/LEGATO [\(http://www.emc.com\)](http://www.emc.com/) backup agent installed on the server. Once the backup is collected by LEGATO it is dumped on to tape and stored off-site at Iron Mountain®, a data protection and recovery company with headquarters in Boston, MA [\(http://www.ironmountain.com\)](http://www.ironmountain.com/). More details on the backup procedures are provided below.

HT systems implement backup procedures using the defined backup media and according to a defined frequency. The specific procedures are provided below:

- The vendor provides system backup hardware / software and the expendable supplies (e.g., cartridge tape) required to meet the following:
	- o Database log and/or transaction files are backed up **every 1 hour**, in between the full database backups which are performed daily. The business requirement is that no more than one hour of operational data is lost due to a hardware failure of the primary systems.
	- o The defined frequency of collecting server data including the database backups is a **weekly** full server backups and daily incrementals to a removalable cartridge tape. Data is defined as: elements of the system input by the VA patient endusers; VA Care Coordinators; and vendor systems administrators. Data is typically stored in the database.

o Full server system backups are performed **weekly**. Full systems include all necessary disk files required to return the systems to a fully operational status. This includes operating systems, configuration files, general utilities, application software, supporting files and scripts. The folder that contains the database data and transactional log backups are included in this backup.Incremental server backups are performed **daily**. Incremental backups include all files that have changed since the last full backup and aid in returning the server to a fully operational status as of the point of failure. This includes operating systems, configuration files, general utilities, application software, supporting files and scripts. The folder that contains the database data and transactional log backups are included in this backup.

 $\bullet$ 

• The vendor supplies AITC with documentation indicating the tape backup times, tape naming convention, and what to label/name the tapes (File Ids).

In an effort to protect HT systems from loss or damage, vendors systems managers must ensure that a reliable, periodic method of backing up information systems is followed. Specific requirements include:

- HT systems must be monitored to ensure that successful backups are taking place.
- Monthly review of the backup inventory should be performed between the vendor and AITC to ensure storage requirements are being meet.
- Backup procedures for AITC must be documented by the vendor and provide to AITC at the live test demonstration. The backup procedures should be demonstrated as part of the live test demonstration.

An inventory of backup media will be maintained by AITC. AITC will provide a secure off-site location for the storage of back-up media. Media will be stored for a minimum of two weeks. AITC will be responsible for the disposal of electronic backup media on which electronic backup data is stored.

Vendor systems include the following contingency requirements:

- Use of secondary storage such as RAID
- Implement redundancy such as, redundant components, servers, and infrastructure
- Implement fault-tolerant systems
- Implement failover equipment and strategies.

Refer to the Vendor-specific SSPs and Implementation Plans for more information on the contingency requirements.

### **5.4.5 Critical Business Lessons**

This section describes the system requirements for IHTA's critical business applications in the Secondary Facility.

It is divided into two sections: Class 1 systems ("must-have") and Class 2 systems (important), with the timescales for these systems to support the business. No Class 2 Systems will be required for the IHTA production environment.

### **5.4.5.1 Class 1 Systems**

<span id="page-66-0"></span>[Table 9](#page-66-0) lists the Class 1 Systems ("must-have") utilized by the IHTA production environment.

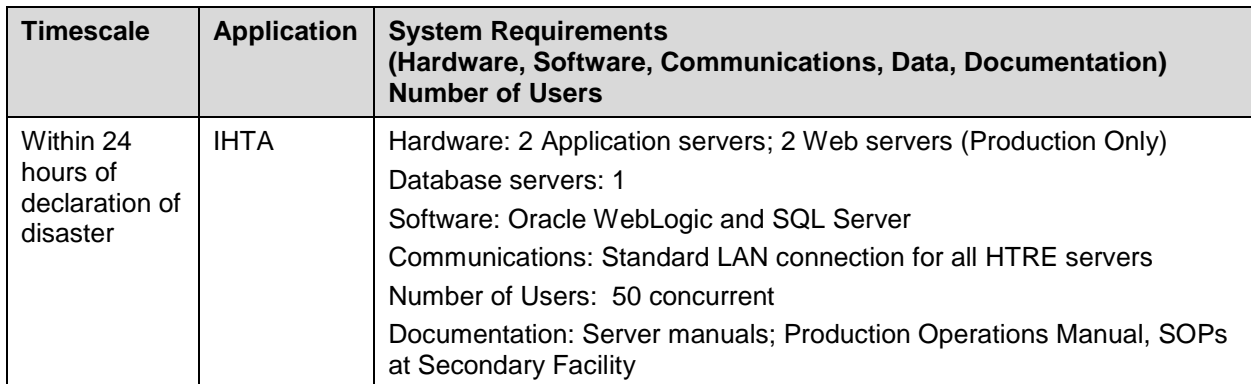

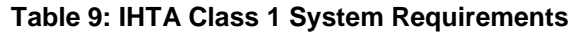

#### **5.4.5.2 Class 2 Systems**

No Class 2 Systems (important) will be required for the IHTA production environment.

### **5.4.6 Supplies for the Secondary Facility**

This section contains checklists of all supplies, documentation and equipment needed for the Secondary facility.

### **5.4.6.1 Supplies**

Please refer to the SOPs, DRPs, and Contingency Plans at the Secondary Facility for the supplies that are needed.

#### **5.4.6.2 Documentation**

The systems documentation required is as follows.

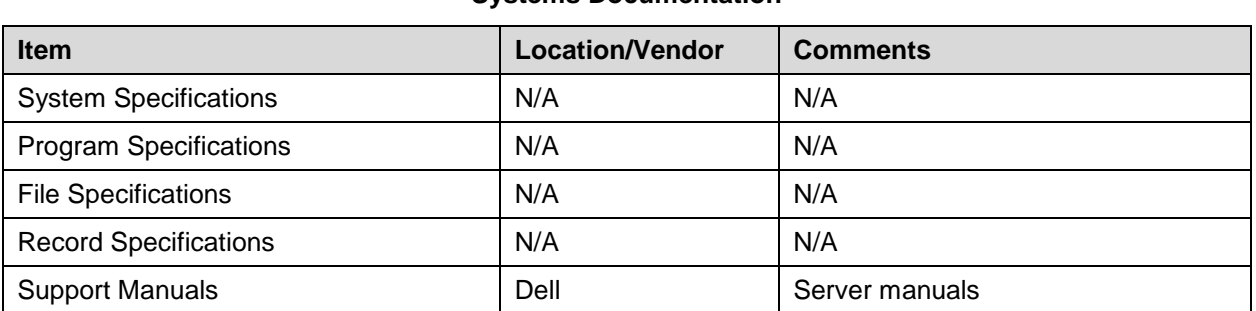

**Systems Documentation**

The operations documentation required is as follows.

#### **Operations Documentation**

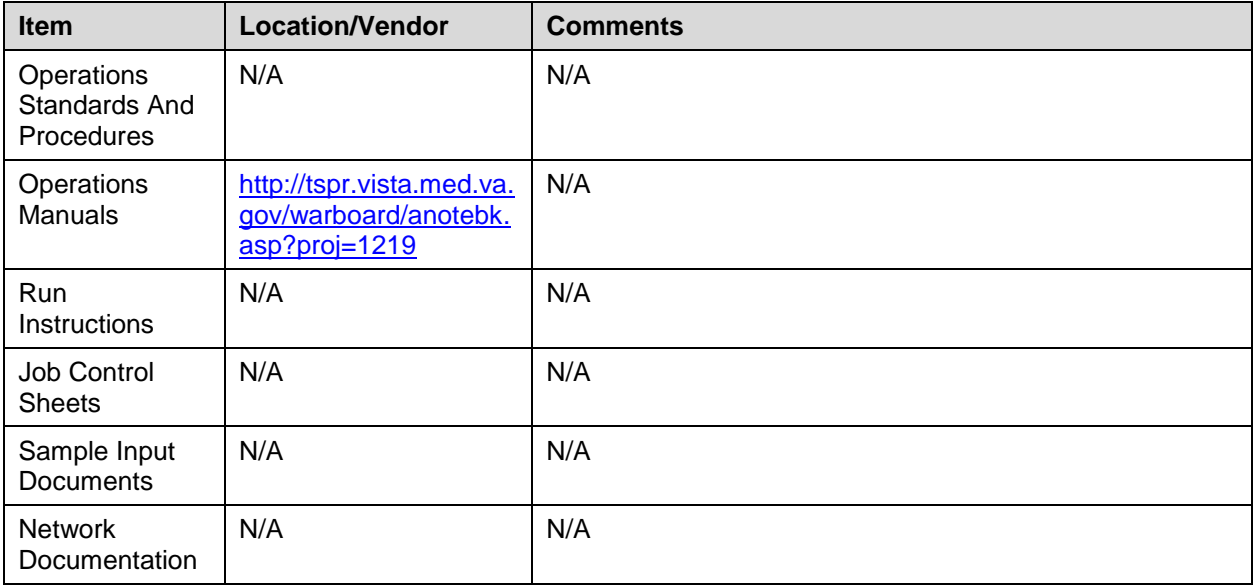

### **5.4.6.3 Other Equipment**

No other equipment is required for IHTA.

### **5.4.7 Directories**

This section of the plan contains a series of directories. These directories contain the type of information which is most likely to change such as names, addresses, telephone numbers etc.

It is important to keep these directories up to date.

### **5.4.8 Emergency Services**

Refer to the SOPs, the DRPs, and the Contingency Plans at both the Primary and Secondary Facilities for more information on directories.

### **5.4.9 Recovery Team Members**

The IHTA Recovery Team is comprised of three teams – the DM Team, the Operations Management Team, and the Primary and Secondary Facility Team.

The staffing of these Recovery teams is listed in this section. The team leader is the first name in the list.

### **5.4.9.1 Disaster Management Team: Members and Contacts**

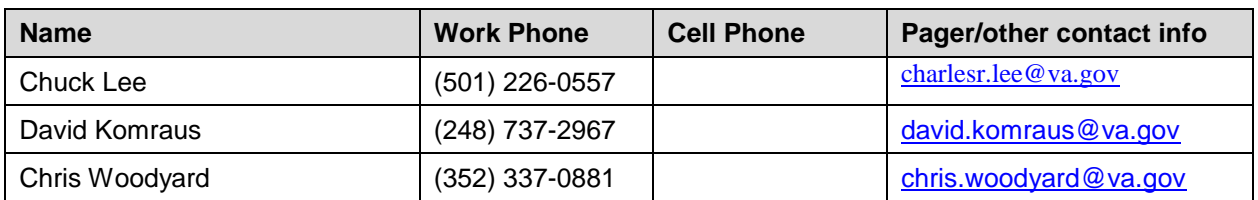

#### **Disaster Management Team**

#### **5.4.9.2 Operations Team: Members and Contacts**

#### **Operations Management Team**

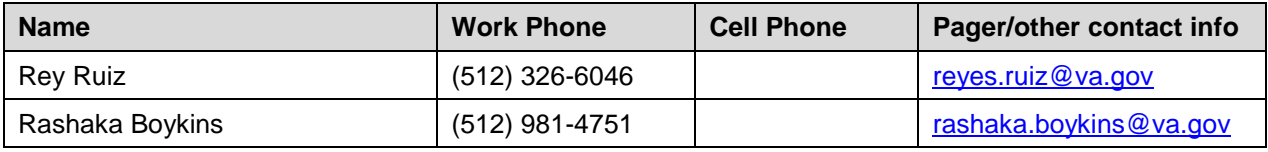

#### **5.4.9.3 Networks Team: Members and Contacts**

This section is not applicable to IHTA.

#### **5.4.9.4 Facilities Team: Members and Contacts**

#### **Facilities Team**

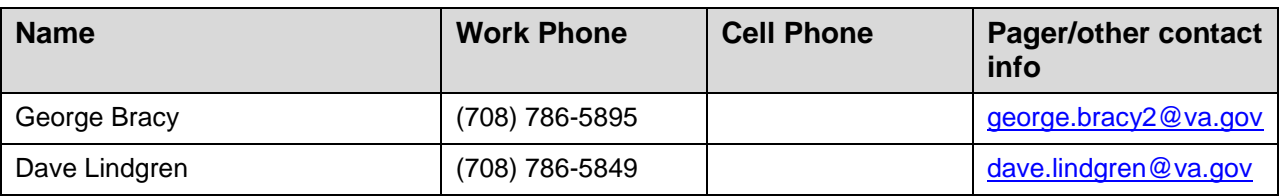

#### **5.4.9.5 Communications Team: Members and Contacts**

This section is not applicable to IHTA.

#### **5.4.9.6 First Aiders**

Refer to the SOPs, DRPs, and Contingency Plans at both the Primary and Secondary Facilities for more information on first aid.

#### **5.4.9.7 User Groups and Application Support**

The below table lists the users who will provide support for IHTA.

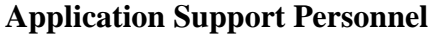

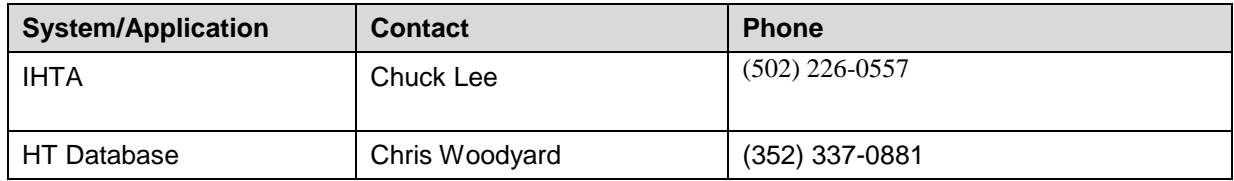

#### **5.4.9.8 Vendor and Supplier Contacts**

Refer to the *Home Telehealth Production Operations Manual* for vendor-related DR following an emergency.

### **5.4.10 Inventories**

This section contains inventories of all computer hardware, software, and other equipment.

#### **5.4.10.1 Computer Hardware**

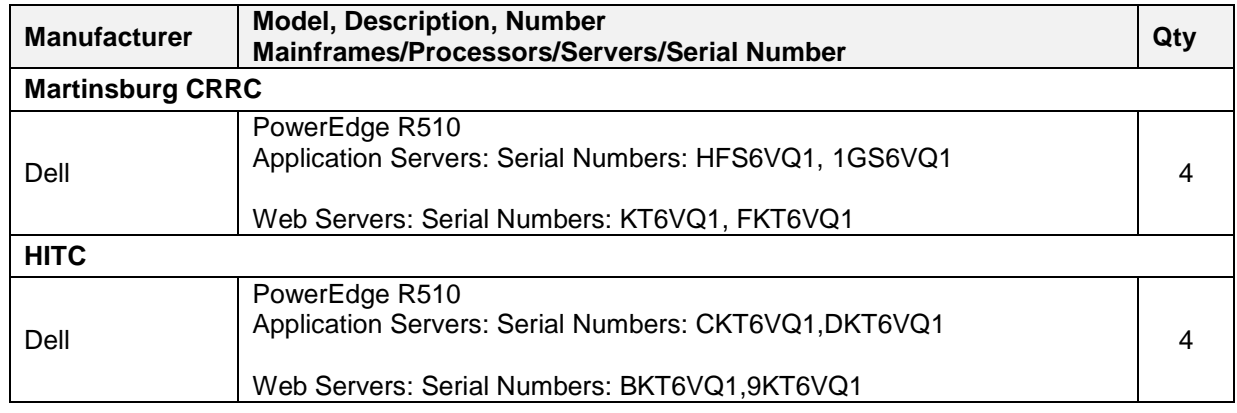

#### **Computer Hardware**

#### **5.4.10.2 Noncomputer Equipment**

This section is not applicable to IHTA.

#### **5.4.10.3 Software Inventory**

#### **Software Inventory**

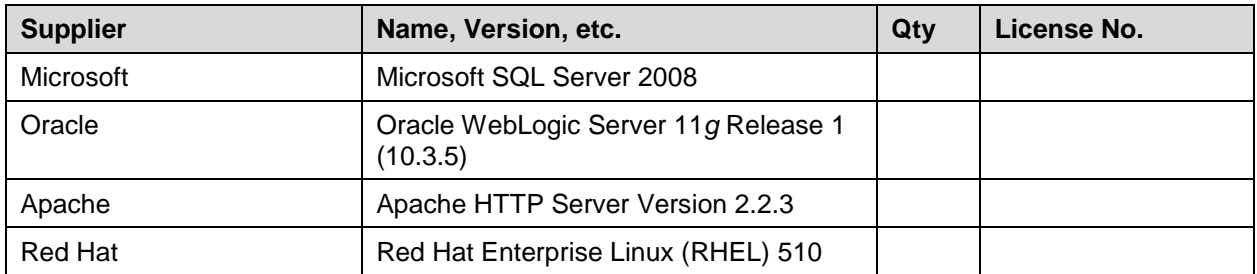

#### **5.4.10.4 Operating Systems**

This section is not applicable to IHTA.

#### **5.4.10.5 Related Documentation**

This section contains references to other key documentation, which must be copied and kept in the vault location, together with copies of this POM. This section contains references to other key documentation related to this DRP:

- *HTRE Database Design Document* for*:*
	- o Data backup procedures
	- o Type(s) of backups
	- o Means of identification
	- o Length of time that backups are kept
	- o Frequency of backups
	- o Times when backups are performed
	- o Method of rotating sets of backups
- *Home Telehealth Production Operations Manual (POM)* for vendor-related DR
- Martinsburg CRRC and HITC SOPs, DRPs, and Contingency Plans

# **Appendix A – IHTA Installation Guide**

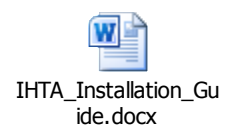

In the PDF file of the POM, please click on the Attachments icon in the PDF file to view and open the IHTA Installation Guide.
## **6 Approval Signatures**

From: Hans, Ellen A Sent: Friday, February 27, 2015 1:02 PM To: Hula, Catherine (HP) Subject:Yes: Signatures needed for HTRE Production Operations Manual

Signed: \_\_\_\_\_\_\_\_\_\_\_\_\_\_\_\_\_\_\_\_\_\_\_\_\_\_\_\_\_\_\_\_\_\_\_\_\_\_\_\_\_\_\_\_\_\_\_ \_\_\_\_\_\_\_\_\_\_\_\_\_\_\_

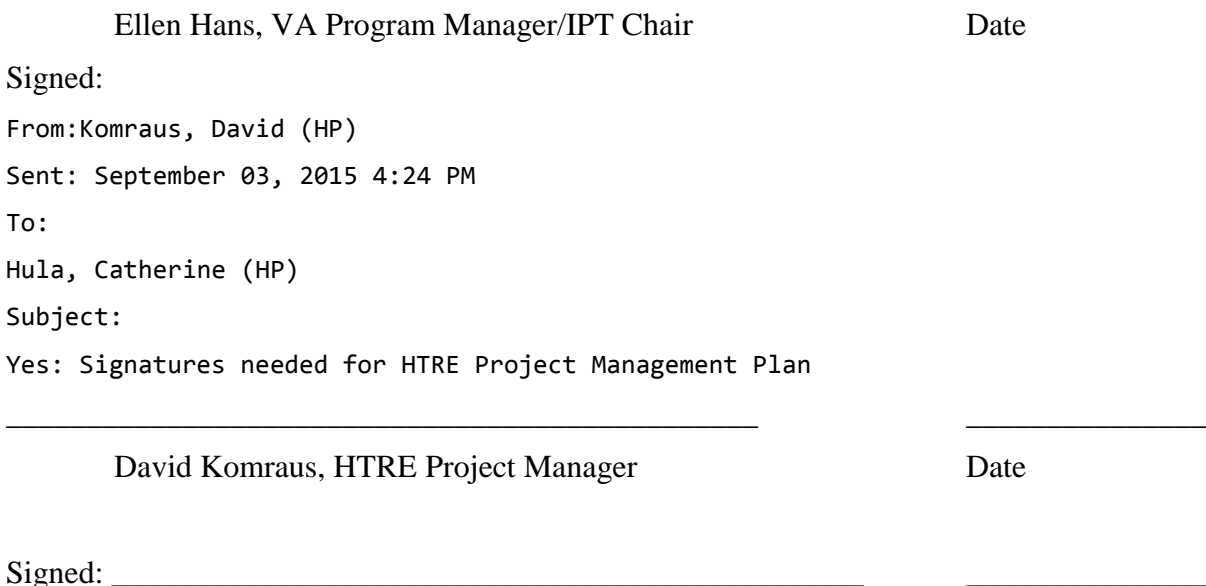

Kevin Joyner, Business Sponsor Date